String'i decode ettik.

"Flag{0x466C61677B686572736579763474616E3163696E7D}"

Soruda "beklenenden daha farklı bir değer" olabileceği söylendiği için süslü parantezler içerisindeki karakter dizisinin Hex

encode edildiğini biliyorduk, onu da decode edince gerçek flag'e ulaştık.

**Flag{herseyv4tan1cin}**

HackKaradeniz' 2022 CTF - zer0fl4g Takımı Yarı-Final Aşaması Write-Up

M. Akil Gündoğan (0xr3act0r) Muhammed Ensar Canbay (basay3v) Faruk Ulutaş (spar9) Samet Gözet (samogod)

# 19 soru çözümlendi.

# 1 - windows.exe

Elimize sample-windows.exe isimli bir dosya geçti. Bu dosyayı en başta VirusTotal ile taramanın mantıklı olacağını düşündük. <https://www.virustotal.com/gui/file/49b7c957301b6d5e598becbb444c4b5738711866c170ce4844a8f80dc22e2058/behavior>

VirusTotal'deki davranış analizi kısmında "Shell commands" altında çalıştırılan zararlı komutları inceledik. Burada -pass parametresi ile verilmiş B64 encoded bir string bulduk.

"RmxhZ3sweDQ2NkM2MTY3N0I2ODY1NzI3MzY1Nzk3NjM0NzQ2MTZFMzE2MzY5NkU3RH0="

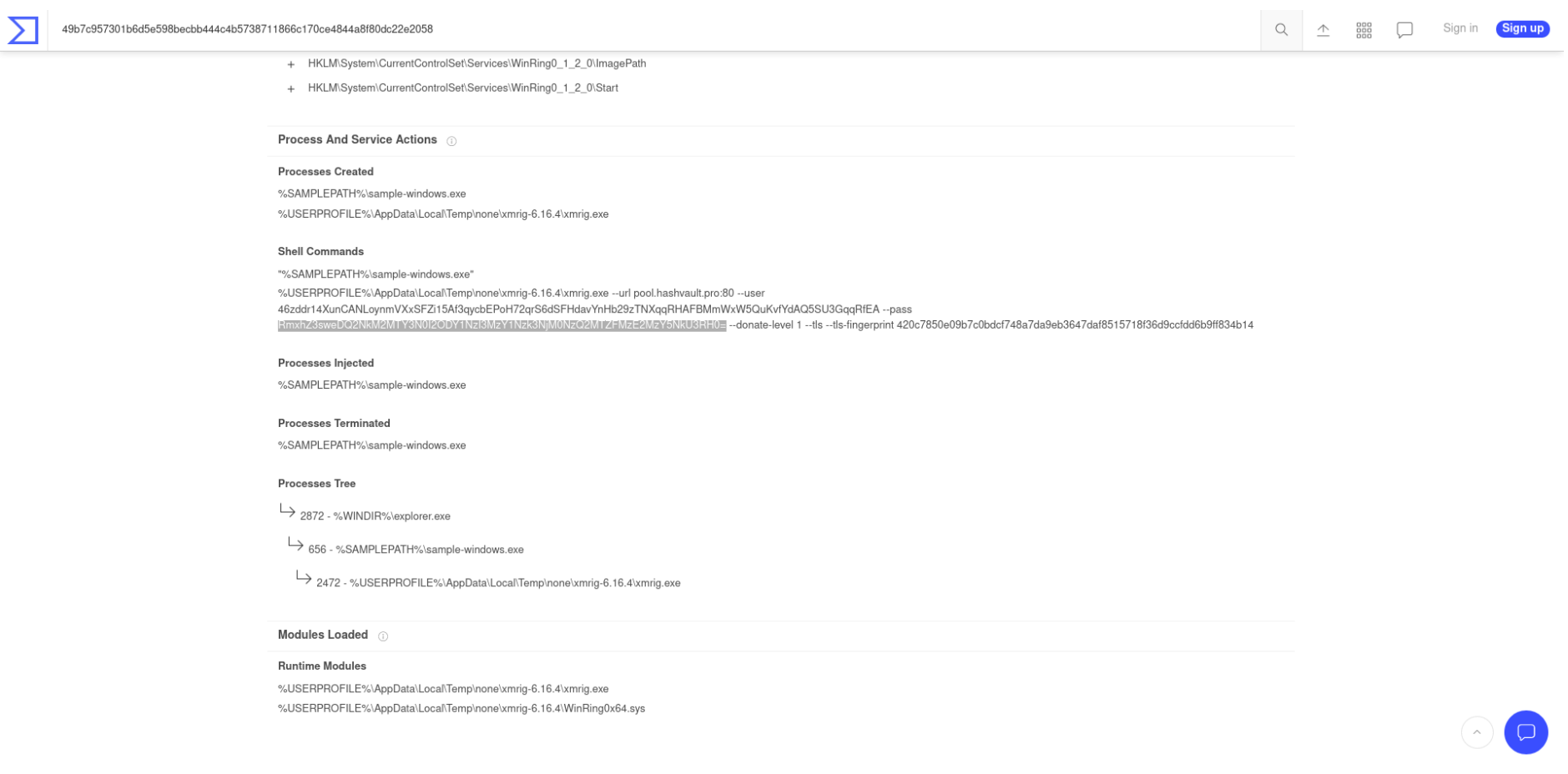

# 2 - BlackOnBlack

Çözmemiz için verilen fotoğrafı indirdik. 29a.ch ile görseli analiz ettik.

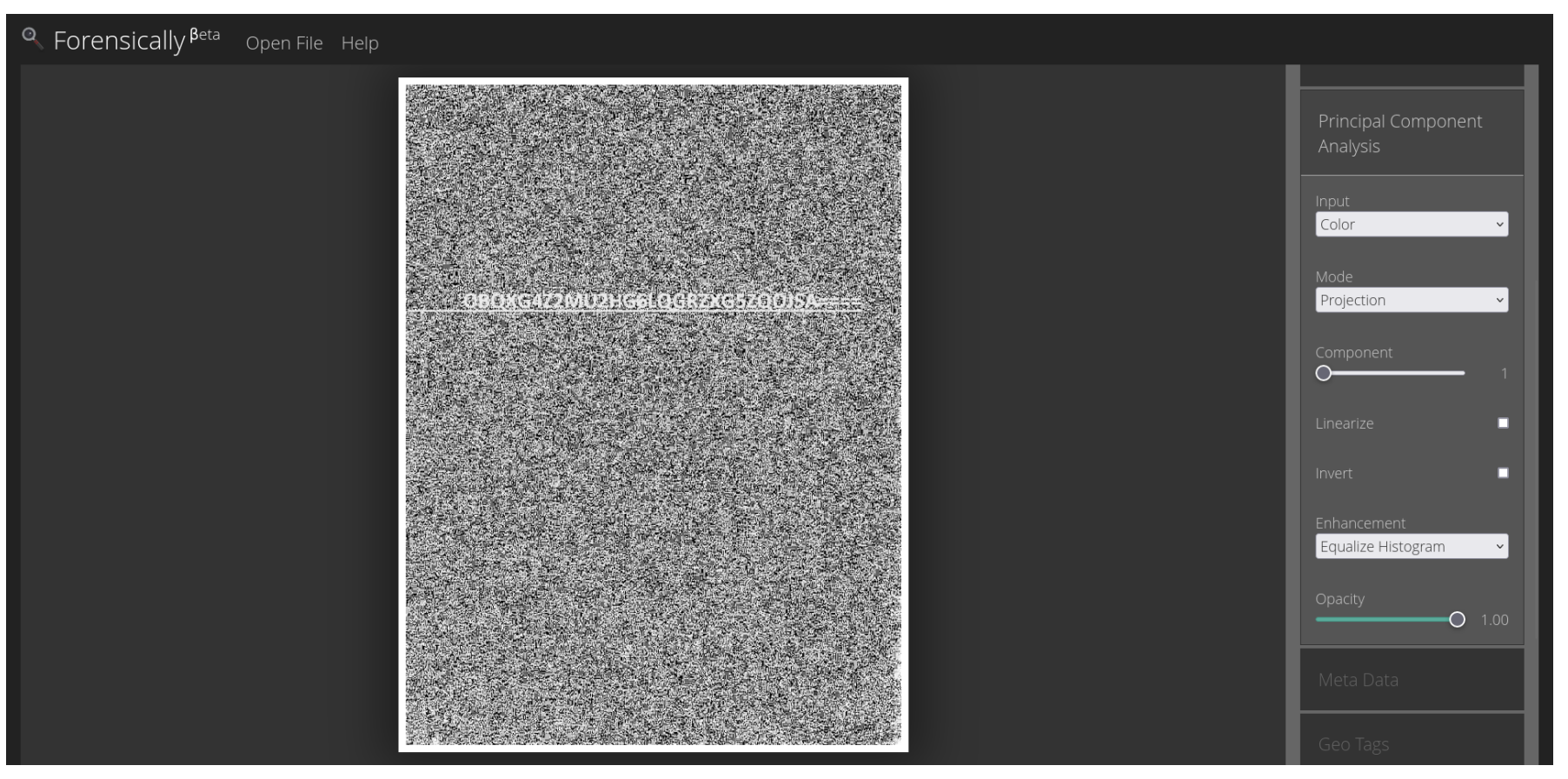

"Principal Component Analysis" kısmındaki işlemlerden sonra "OBQXG4Z2MU2HG6LQGRZXG5ZQOJSA====" değerinin yazılı olduğu görüldü ve not alındı. Bu değerin Base32 ile encode edildiği farkedildi ve CyberChef aracılığı ile decode edildi.

### Elde ettiğimiz değer: "pass:e4syp4ssw0rd"

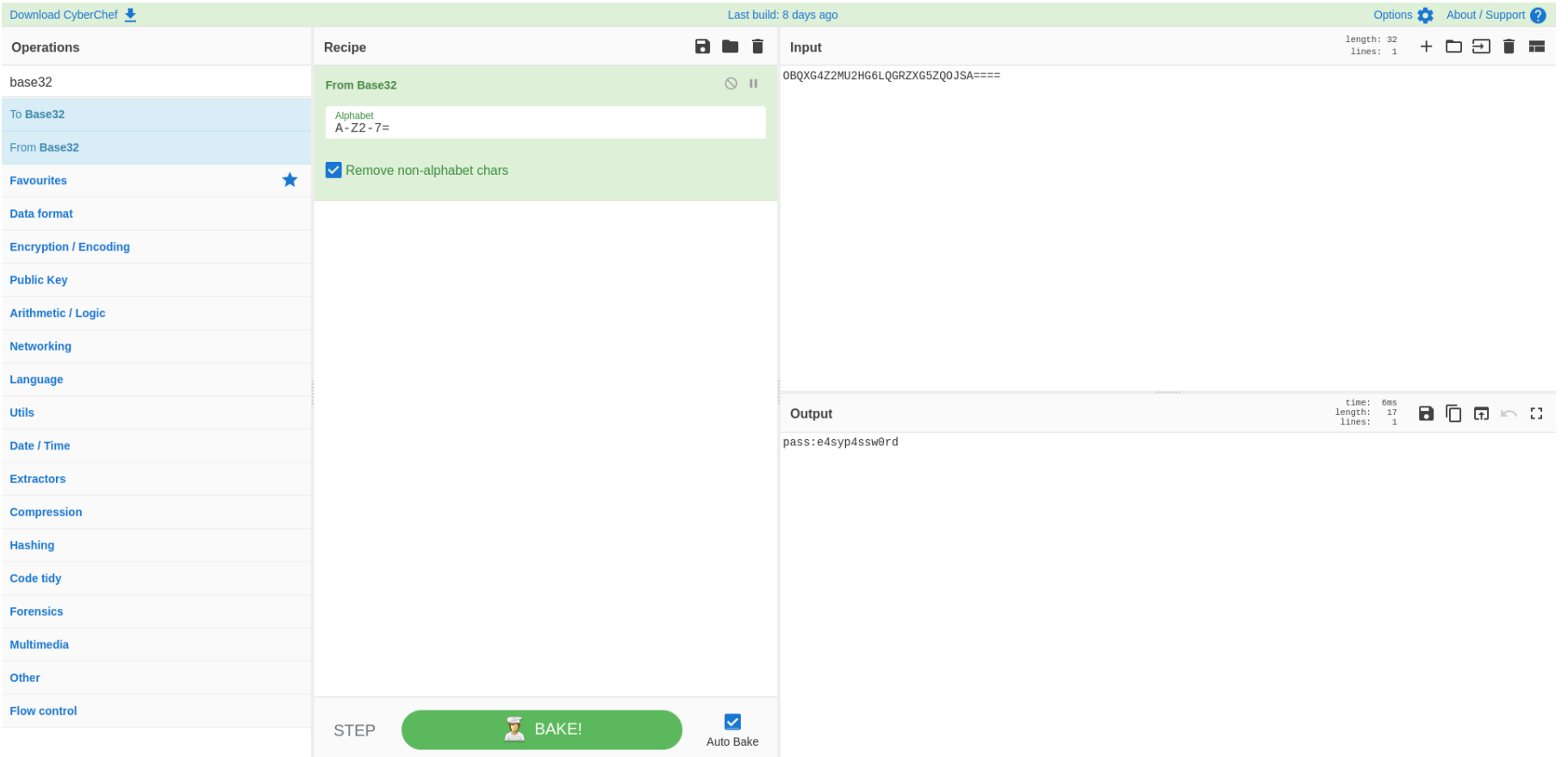

Bize verilen resim ".jpg" uzantısına sahipti. Halihazırda elimizde de bir parola olduğuna göre bunu kullanarak "steghide extract -sf black-on-black.jpg" ile gizlenen "chat-history.txt" dosyasını çıkarttık. Dosya içeriği aşağıdaki gibidir:

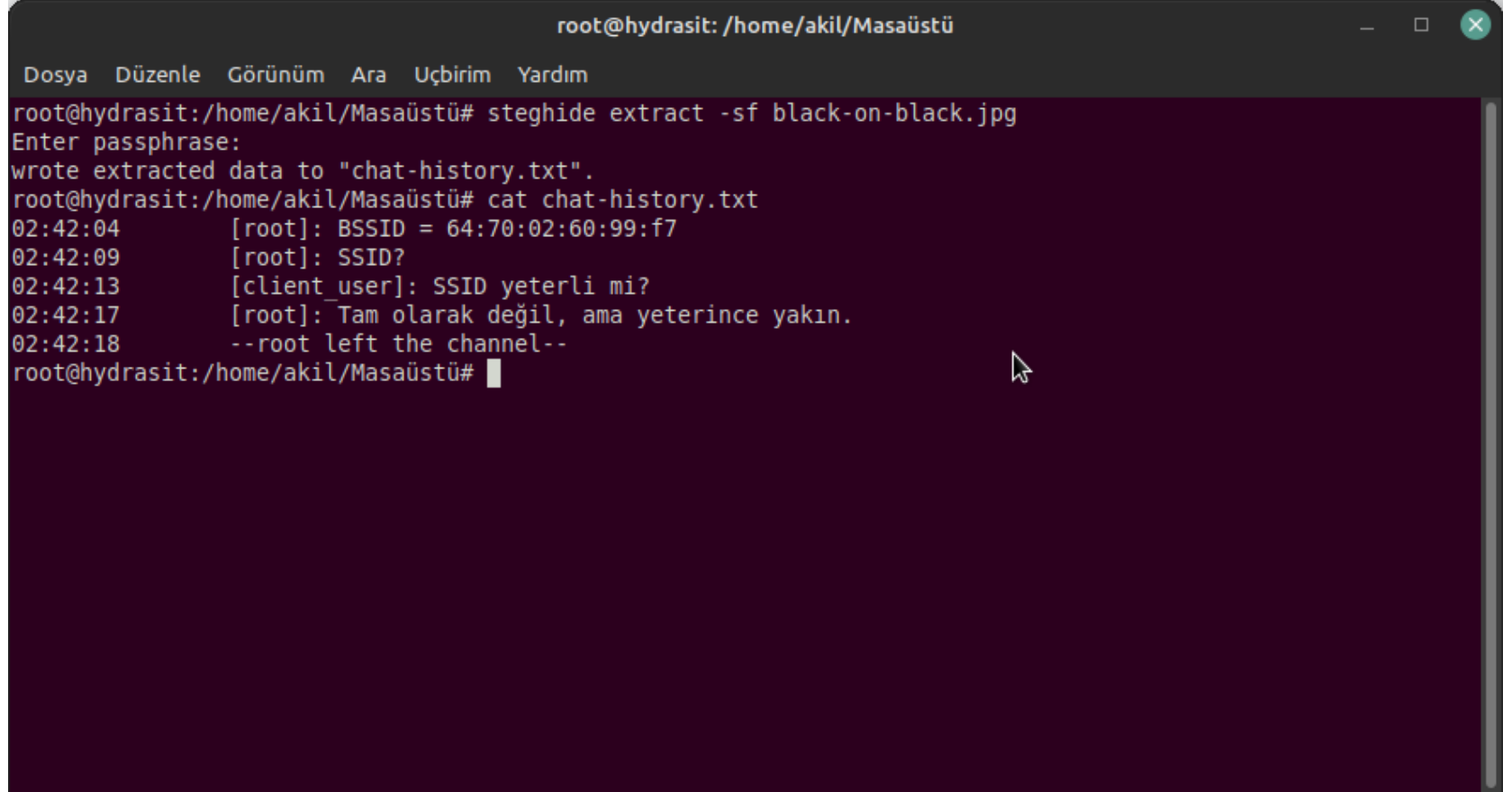

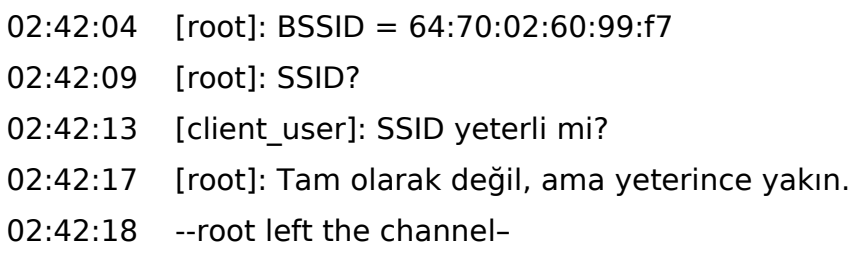

Bir BSSID verdiğini görüyoruz. Araştırdığımızda "wigle.net" adında bilinen SSID ve BSSID'lerin tutulduğu bir nevi veritabanı gibi bir sitenin var olduğunu görüyoruz. Üye olup "Advanced Search" kısmında aramayı yaptığımızda karşımızda aradığımızı buluyoruz.

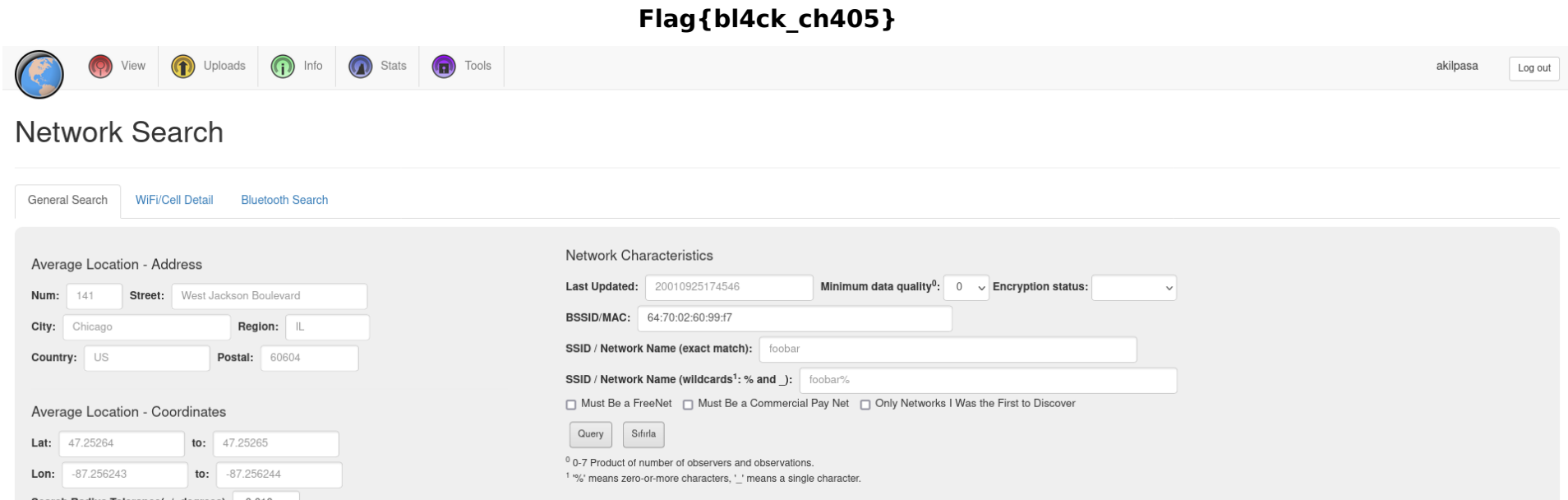

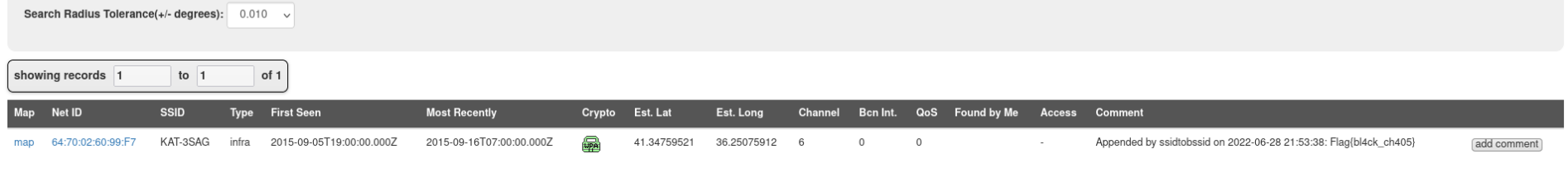

more results

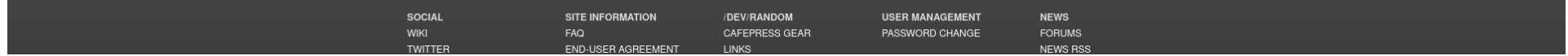

# 3 - Forrest Gump

Soruda bize HKGame.rar dosyası verildi. Dosyayı indirip açtığımızda içerisinde bizi Unity ile yapılmış bir oyun karşıladı. Oyunu açtığımızda bir obje üzerinde sürekli koşan ve flag'i yakalamaya çalışan bir çocuk vardı. Oyun içerisinde biraz bekledikten sonra gördüğüm bir sonsuz döngüde gibi oyuncu hiç bir şekilde ilerleme kaydedemiyor.

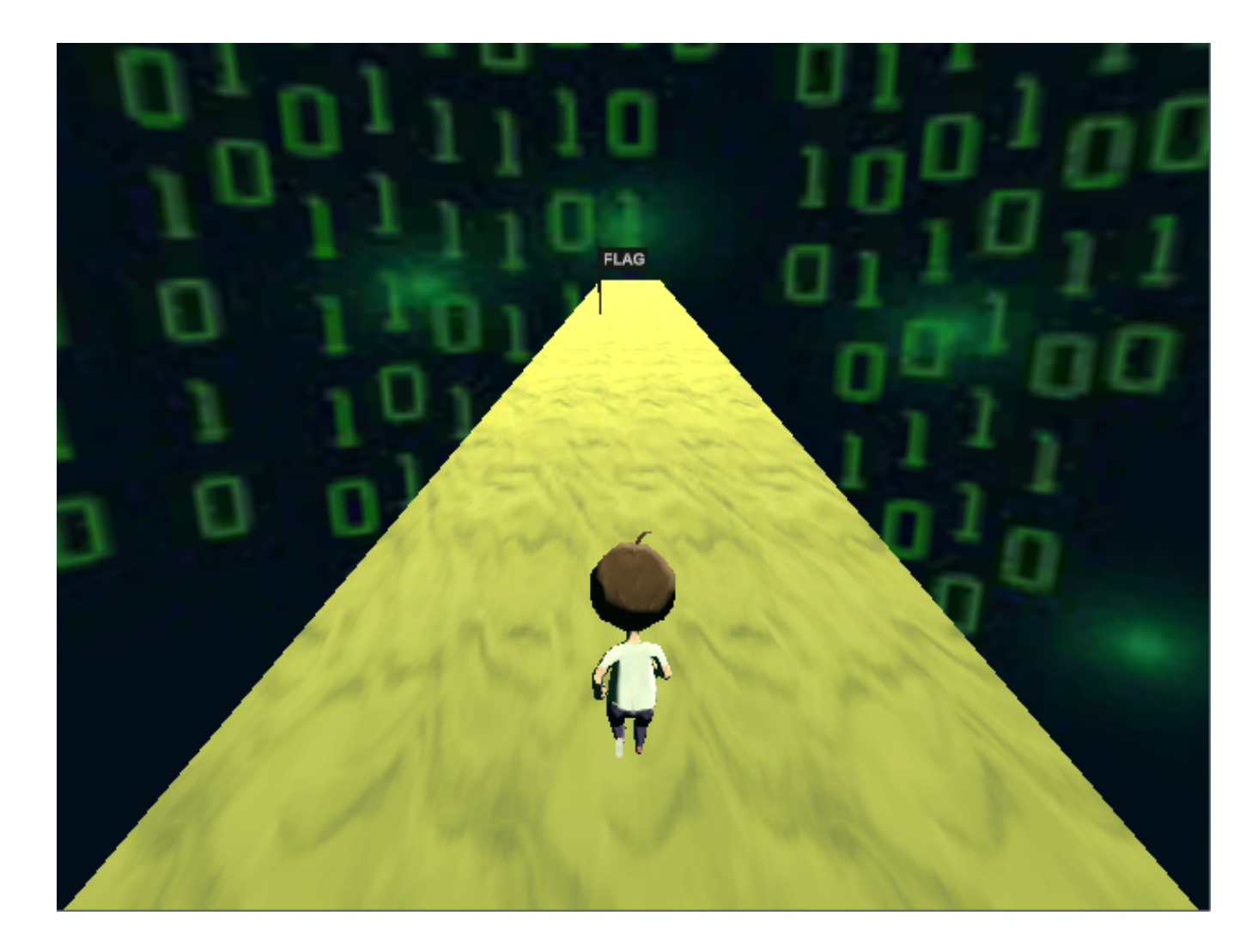

Bunun ardından Unity hakkında fikir sahibi olmadığım için ufak bir araştırma yaparak dnSpy aracı ile oyun dosyalarını decompile edilebileceğini öğrendim ve hemen işe koyuldum.

DnSpy ile oyuna ait olan Assembly-CSharp.dll dosyasını açtım ve içerisi kurcalamaya başladım. Oyuna ait olan oyuncu hızı gibi verileri değiştirmeme rağmen oyuncu hiçbir şekilde flag'e yaklaşamıyordu. Tekrar dosyaları incelediğimde Unity Movement içerisinde aşağıdaki satırları buldum.

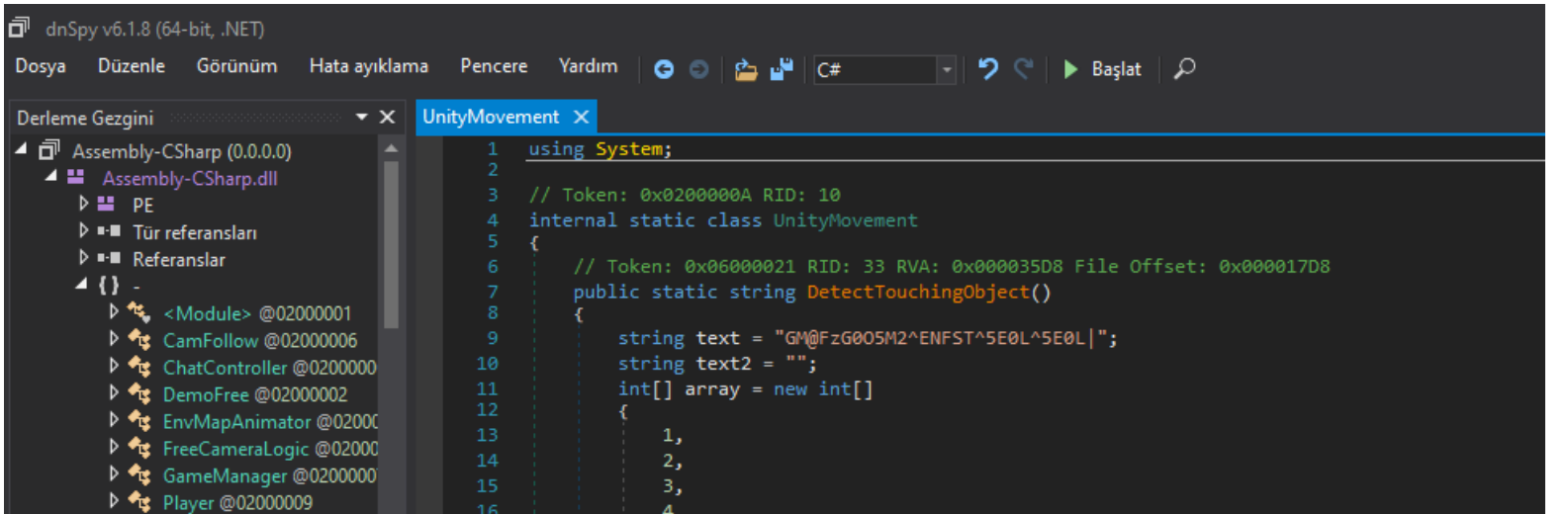

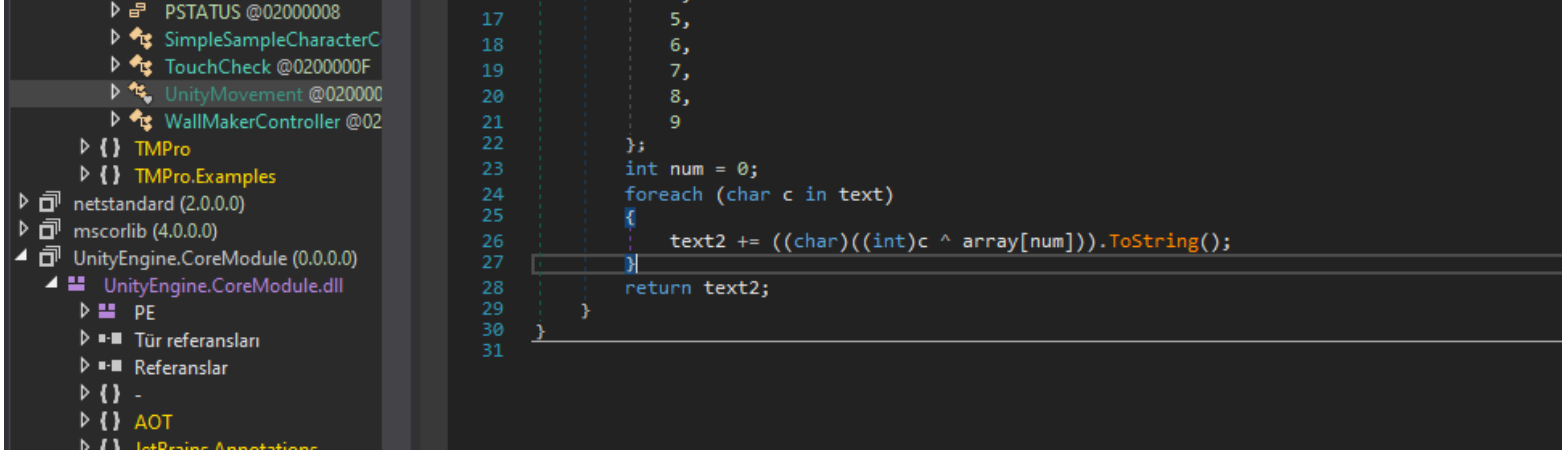

Hemen web üzerinden çalışan bir C# Compiler açarak kodu burada test etmeye çalıştığımda bayrağı yakalamış oldum.

```
10
            \mathcal{L}11\,\mathbf{1} ,
                 2,1213\,3,
144,
                5,15
16
                 6,
17
                7,
                8,
18
19
                 9
20
            \};
21int num = 0;22
            foreach (char c in text)
23
          \sim24text2 += ((char)((int)c ^ array[num])).ToString();
25
            \rightarrow26
            Console.WriteLine(text2);
27
       - }
28}
```

```
FLAG{F1N4L3_DOGRU_4D1M_4D1M}
```
#### **FLAG{F1N4L3\_DOGRU\_4DIM\_4DIM}**

#### 4 - Hesap Makinesi

"sample-linux" adında bir dosya veriliyor. Bunu çalıştırdığımızda basit bir hesap makinesi gibi gözüküyor.

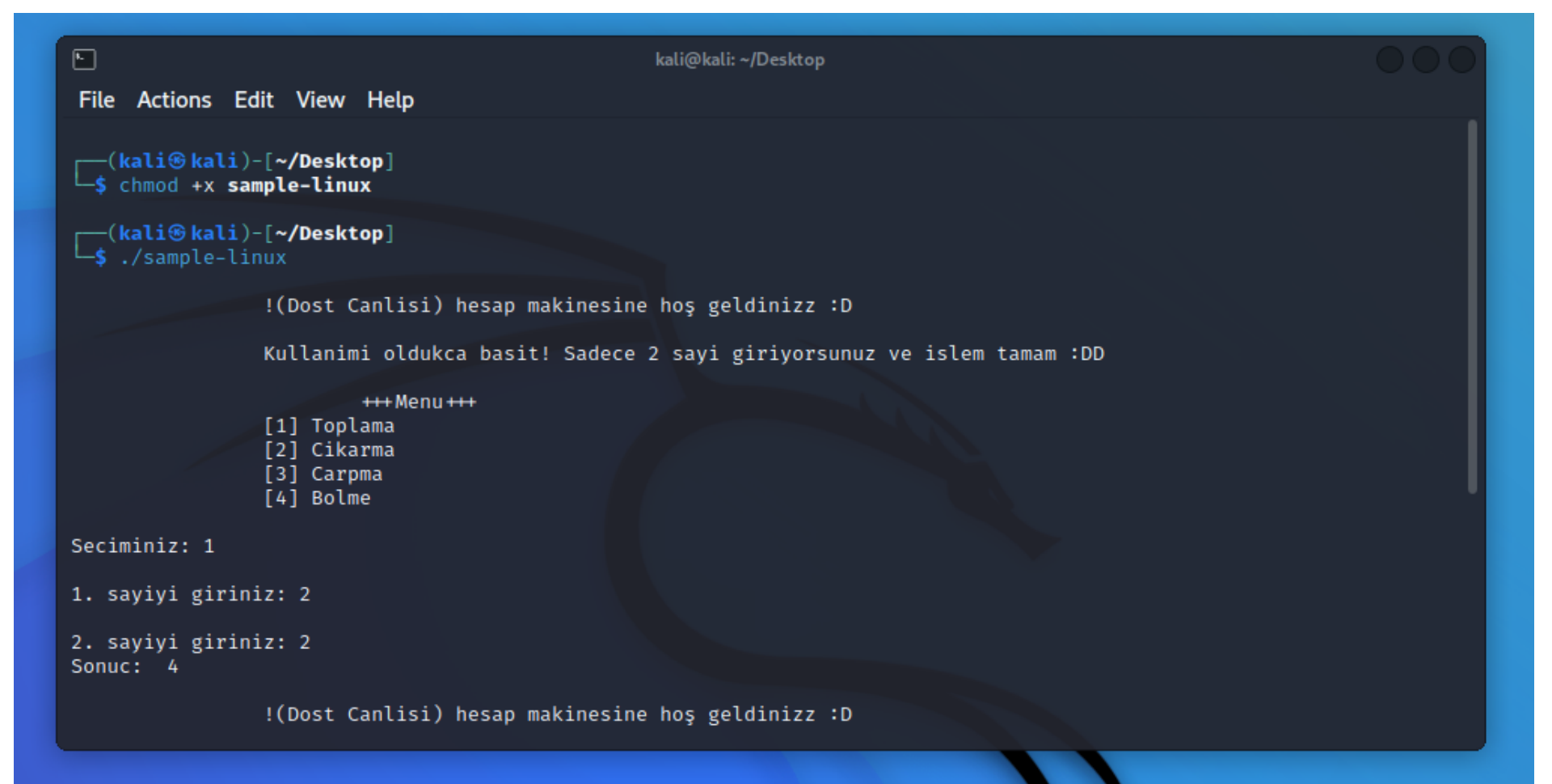

Kategorinin "Malware" olması nedeniyle ilgili örneği VirusTotal üzerinde tarattık, belirli bağlantılar dikkatimizi çekti fakat bunun anlamsız ve bizi oyalamak için konulduğunu anlamamız çok uzun zaman almadı. Farklı arayışlarımıza devam ettik. Bu nedenle ilk olarak dosyayı incelemeye koyuldum.

String'lere göz atmaya çalıştığımda UPX ile ilgili datalar gördüğüm için doğrudan "upx-ucl" ile unpack ediyorum ve "strings sample-linux >> diziler.txt" komutu ile bütün karakter dizilerini dışarıya aktarıyorum. Daha sonra not defteri ile açıp göz atarken, "parola" kelimesi geçen bir bölge görüyorum.

Base64 olduğunu düşündüğüm diziyi defalarca decode ediyorum ve "Flag{...}" arasında Hex ile encode edilmiş karakterler olduğunu anlıyorum. Dönüştürdüğümde bayrak ortaya çıkıyor.

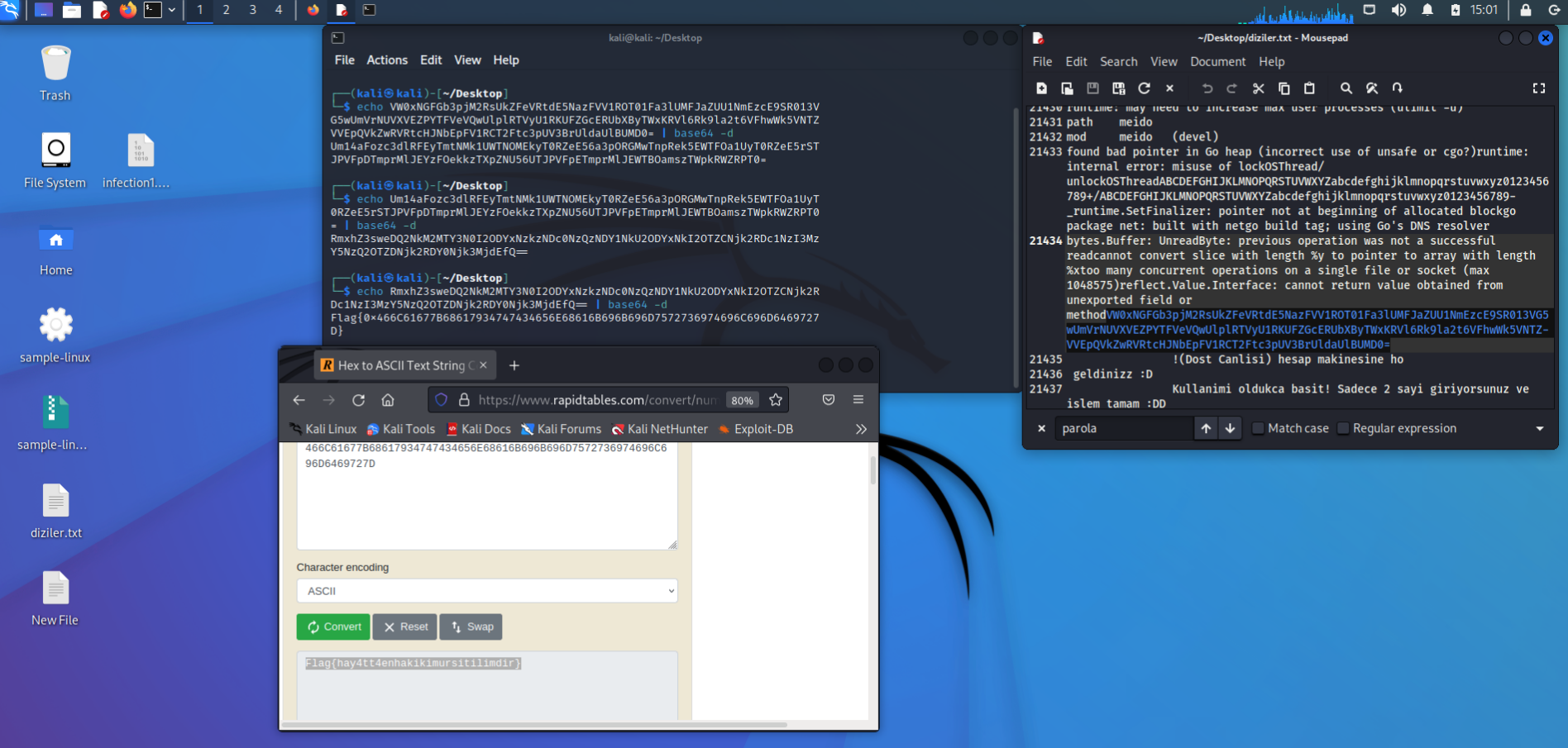

#### **Flag{hay4tt4enhakikimursitilimdir}**

## 5 - Mixer

"Anaktarquestion.exe" adında bir dosya bize verilmişti. Doğrudan x32Dbg ile incelemeye çalıştığımda h4CkK4r4d3n1z karakter dizisi dikkatimi çekiyor. Bunu cevap olarak denedikten sonra sonra debuggerda uygun noktalara breakpoint koyduğumdan programın "4KkC4hrz1n3d4" şeklinde girdiğim veriyi karıştırdığını görüyorum.

Burada düz mantık yürüterekten, karışık veriyi verirsem doğru değere dönüşeceğini düşünüyorum ve "4KkC4hrz1n3d4" girip "HK{H3y6!D!\_K4R4D3N!2}" şeklinde bayrağımı alıyorum.

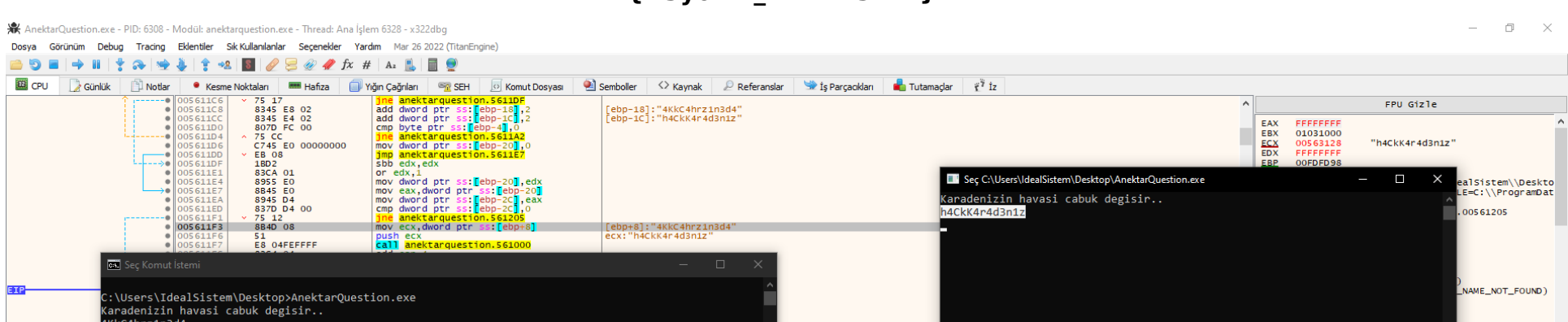

#### **HK{H3y6!D!\_K4R4D3N!2}**

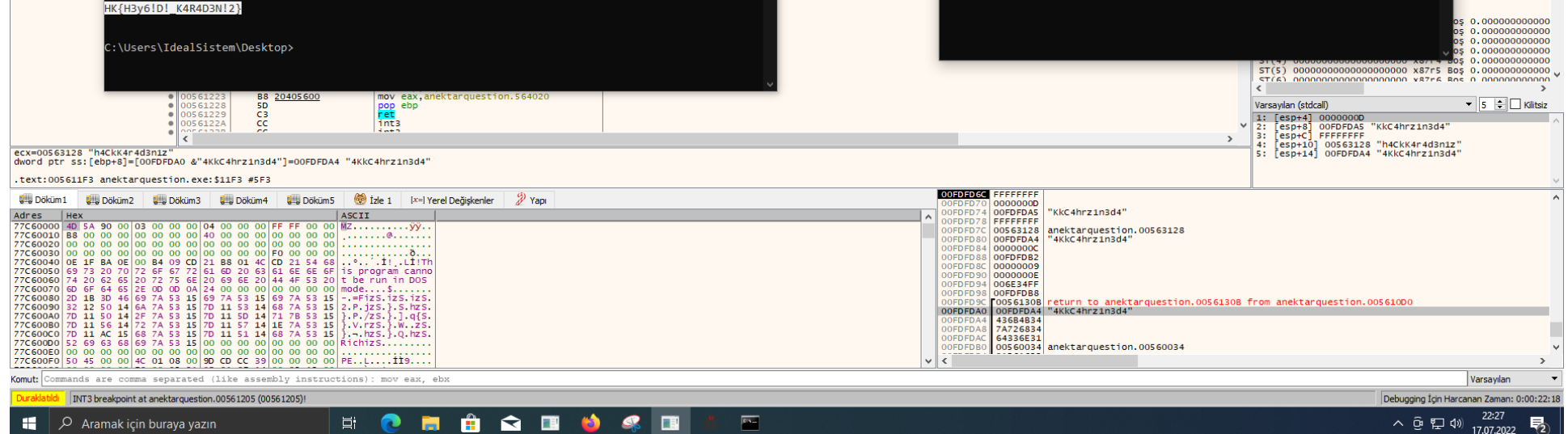

# 6 - Dünya Dönüyor

Reverse alanında gelen "Dünya Dönüyor" sorusu oldukça fazla kafa patlatmamıza neden oldu. Cevap olarak şarkının sözlerini bile girmeyi denedik fakat program bize bir türlü flag'i vermiyordu. Debuggerlar kullanarak patchleme deneylerimiz de ne yazık ki işe yaramıyordu. Girdiğimiz değerler etkisiz eleman olarak dönüyordu.

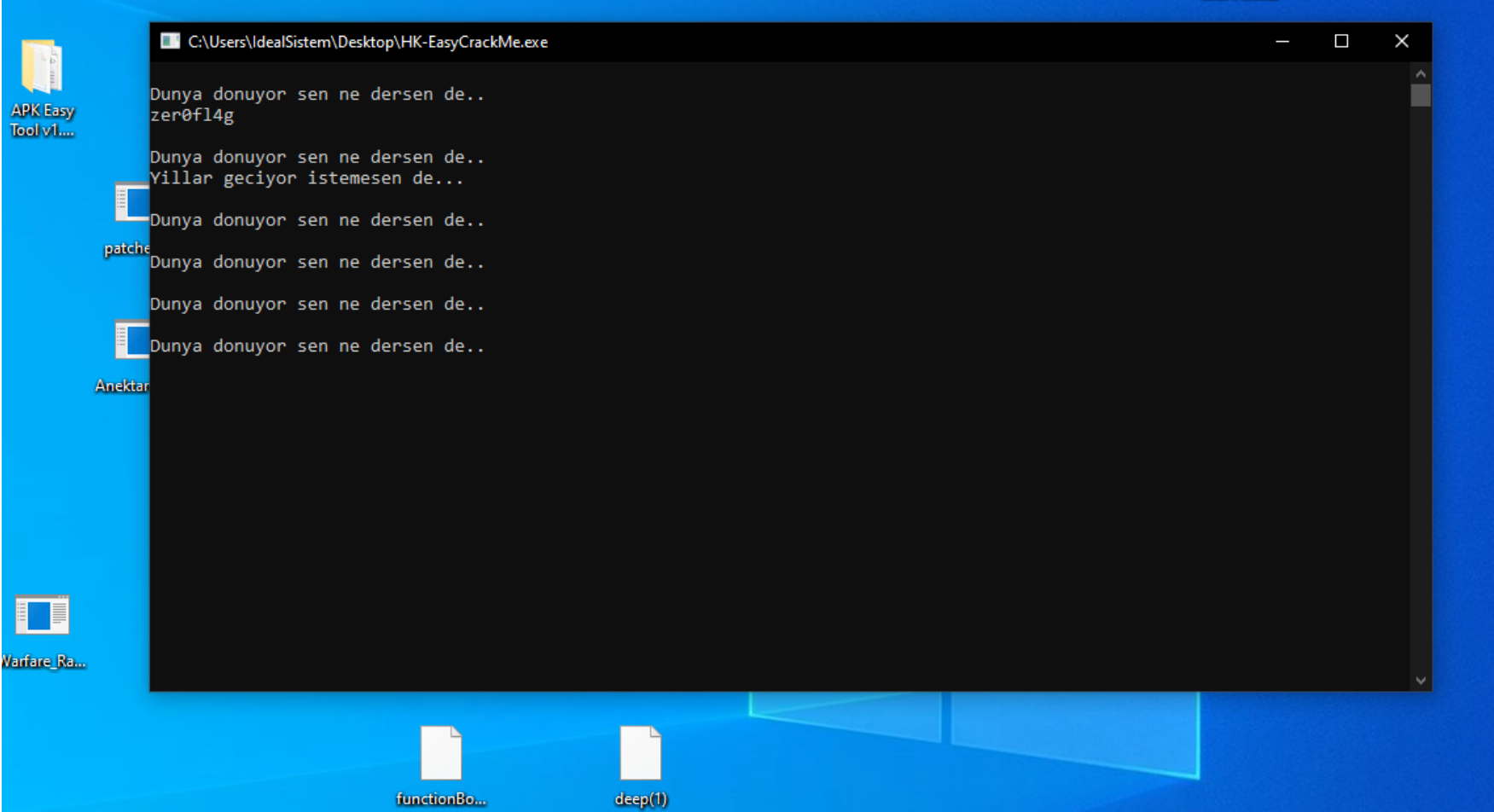

Nihayet IDA Pro ve NSA tarafından geliştirilen diassembler aracı olan Ghidra ile araştırmalarımız sonucunda şüpheli bir fonksiyon bulduk. IDA doğrudan yardımcı olmazken, Ghidra ile değerleri daha rahat ve anlaşılır biçimde okuyabildik.

Bu fonksiyonu incelediğimizde basit düzeyde şifrelemelerde kullanılan XOR kullanıldığını fark ettik. Hexadecimal olarak değişkenlere atanan değerleri önce decimal ve daha sonra normal metine çevirip, elde ettiğimiz "h4cK" keyi ile XOR işleminden geçirdiğimizde aradığımız bayrağı bulduk.

# HK{Z0n6uLD4K\_y0Lcu5u\_K4LM4S1N}

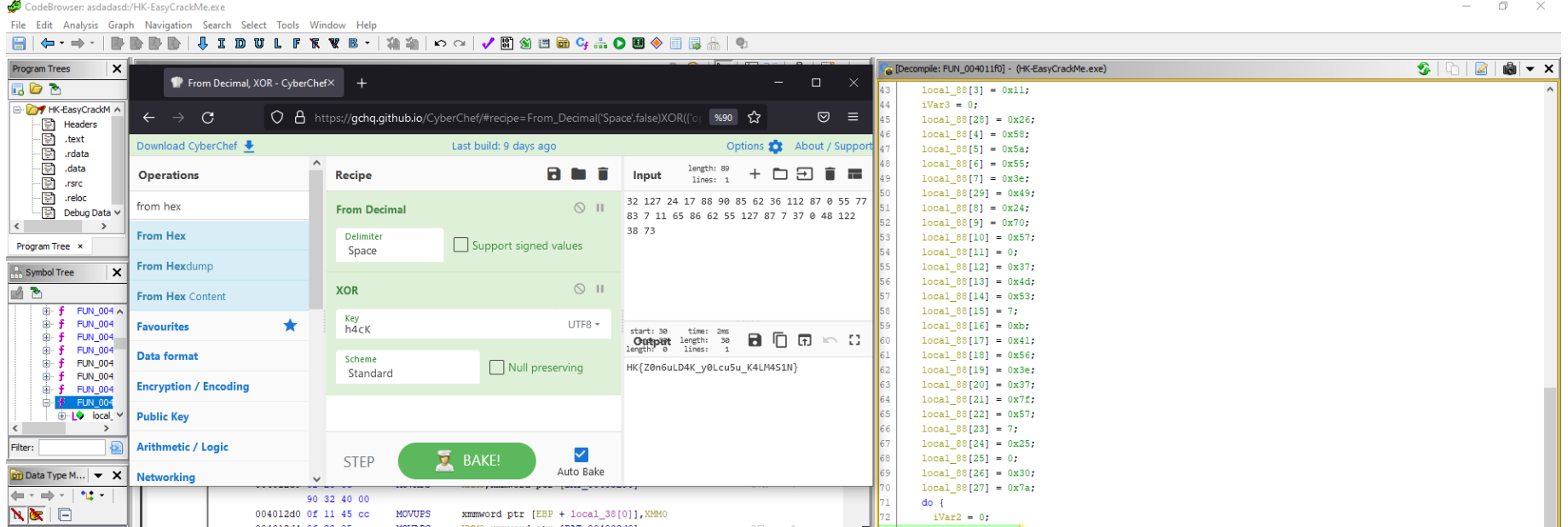

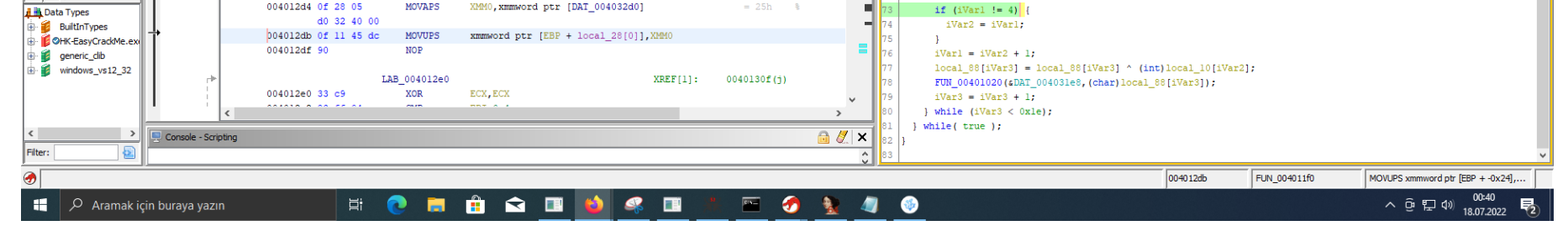

# 7 - Klasik

Çözümü oldukça tuhaf olan sorulardan biriydi. Çalıştırdım ve Flag{..} biçiminde Hex ile encode edilmiş flag karşımdaydı. Decode ettim ve sonuca ulaştım.

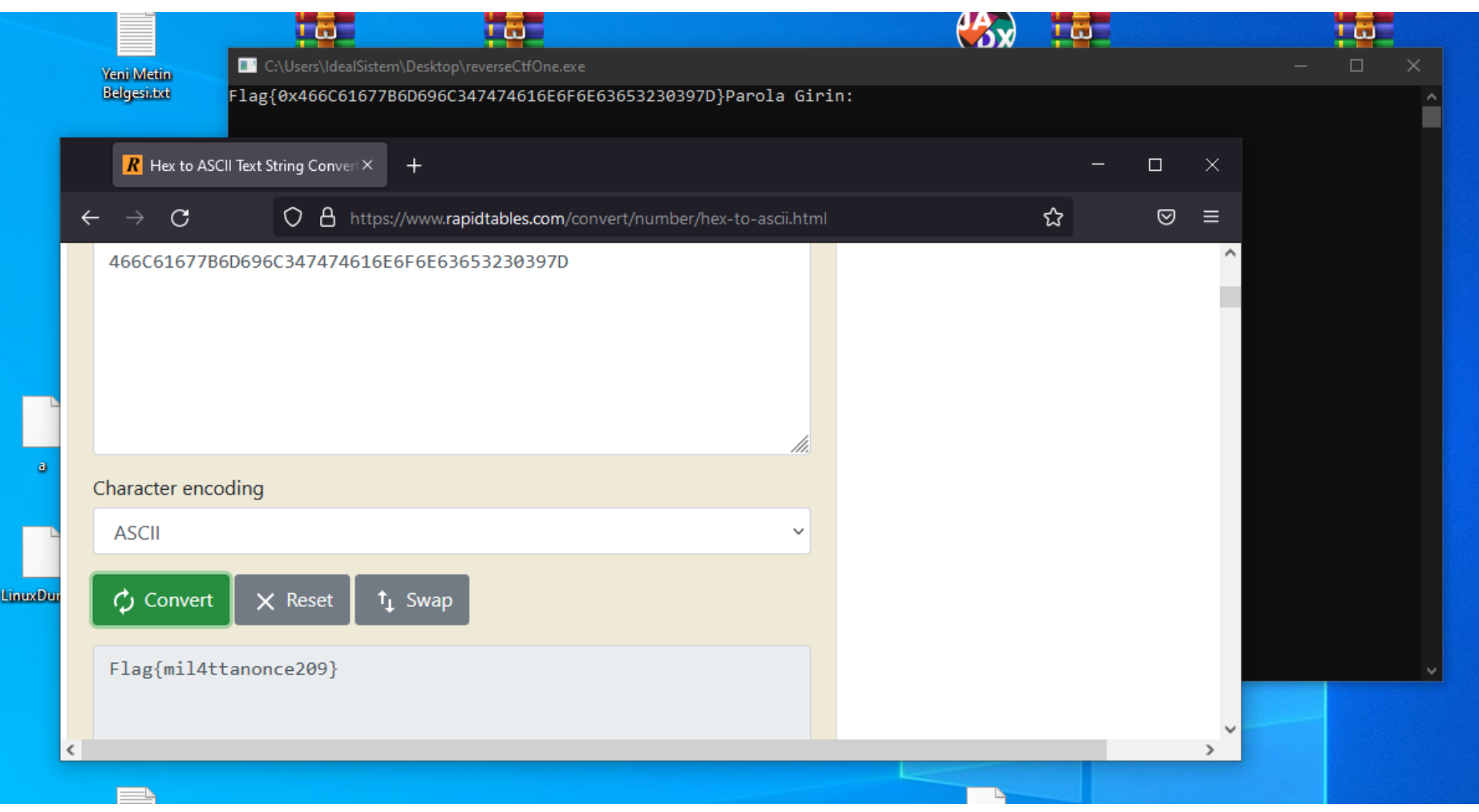

#### **Flag{mil4ttanonce209}**

## 8 - Interview

Sitede biraz gezindikten sonra sol üstte sosyal medya butonları gördük. Tıkladığımızda bizi "ProKlean" Twitter hesabına yönlendirdi.

#### <https://twitter.com/ProKlean4>

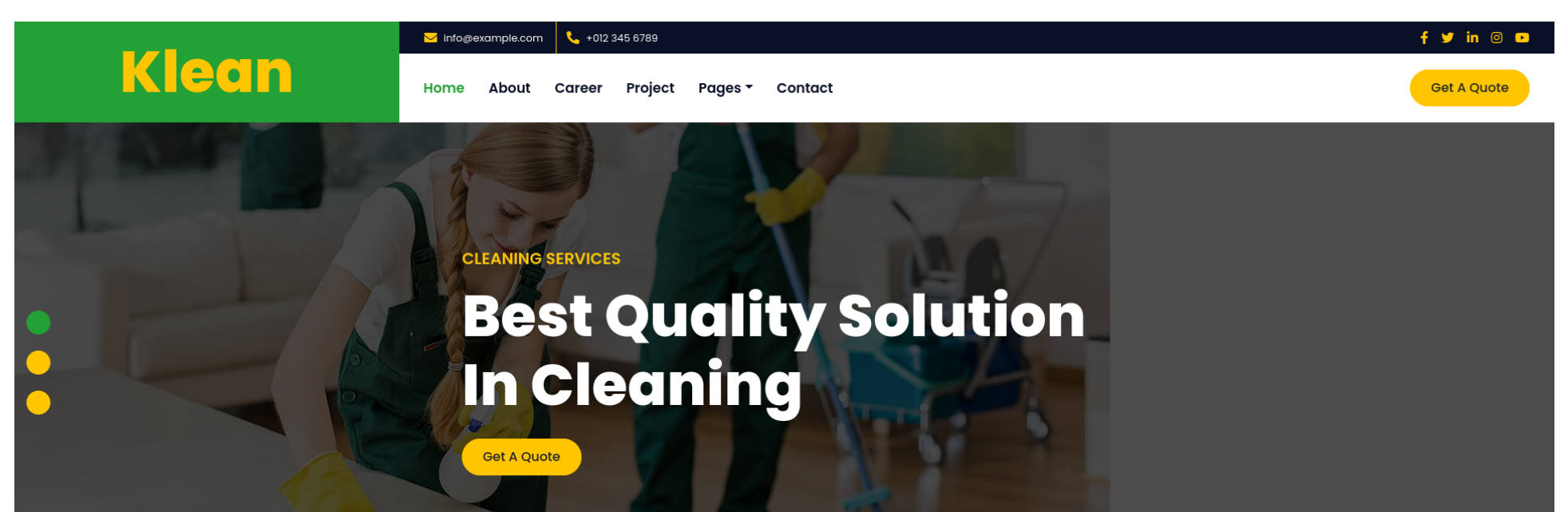

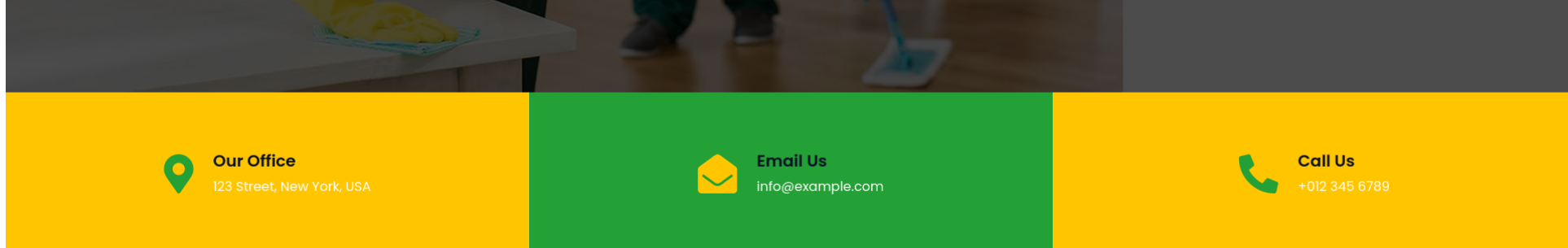

Bu Twitter hesabının takip ettikleri arasında "Ayşe Zonguldak" adında biri olduğu görülüyordu.

[https://twitter.com/iAyse\\_Zonguldak](https://twitter.com/iAyse_Zonguldak)

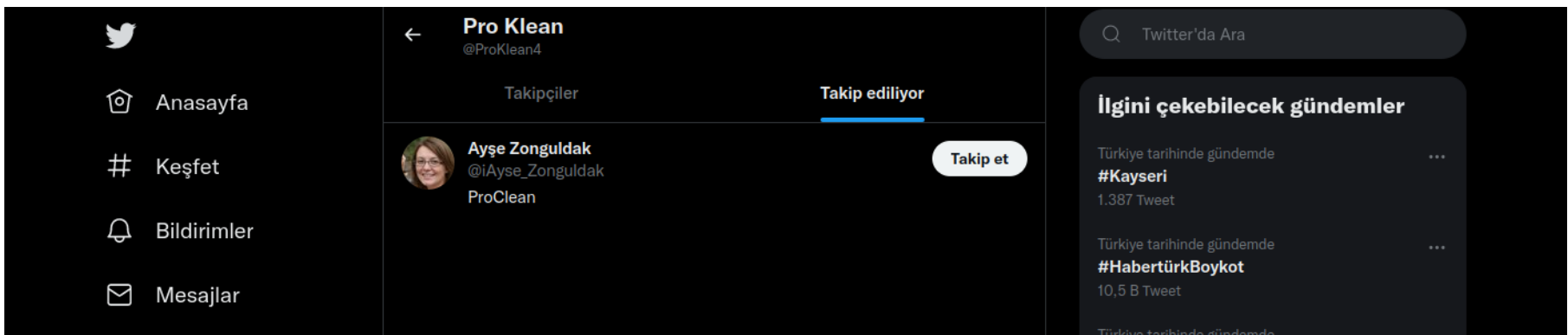

İlgili kişiye gittiğimizde mail atmamız istendiğini gördüm.

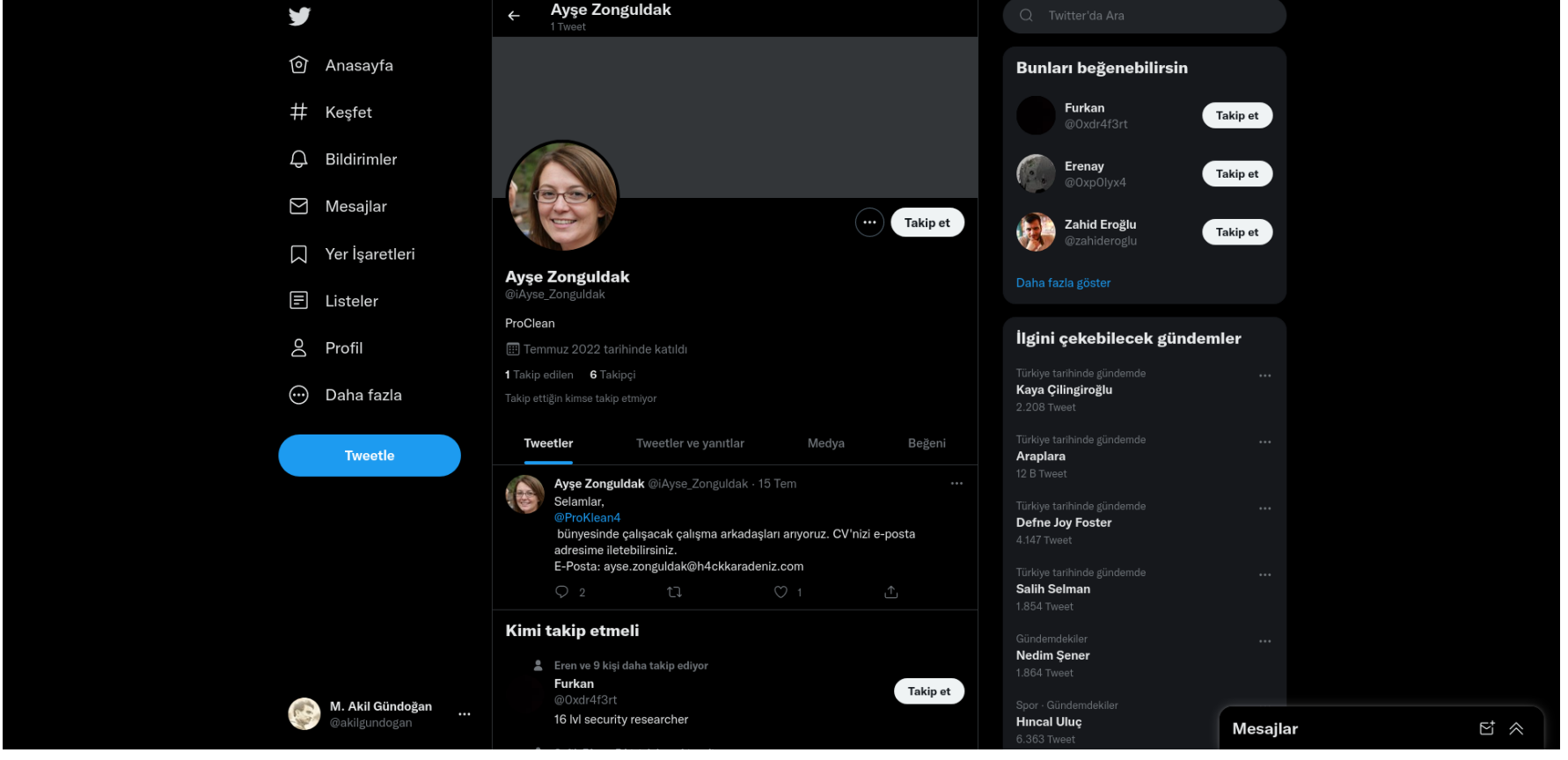

Mail gönderdiğimde bize otomatik olarak cevap olarak panel girişi ve şifre gönderildi. Bunları ilgili hedefimizde kullanacağımızı artık biliyorduk.

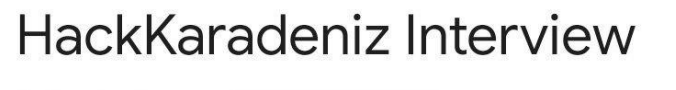

Mulakat Gelen Kutusu

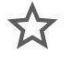

 $\leftarrow$ 

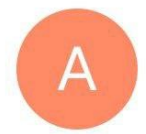

Akil Gündoğan 16 Tem Merhaba, bağlantıyı alabilir miyiz?

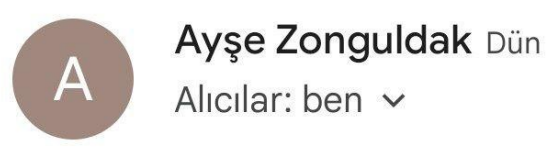

Selmalar, Mülakat paneline erişmek için; URL: http://int101.hackkaradeniz.xy z/mlktktlmadylgnpnl/login.php Username: "Alex" Password: "1a2b3c4d5e6f"

Mail üzerinden gelen kullanıcı adı ve parola ile panele giriş yaptığımda karşımda şöyle bir sayfa vardı.

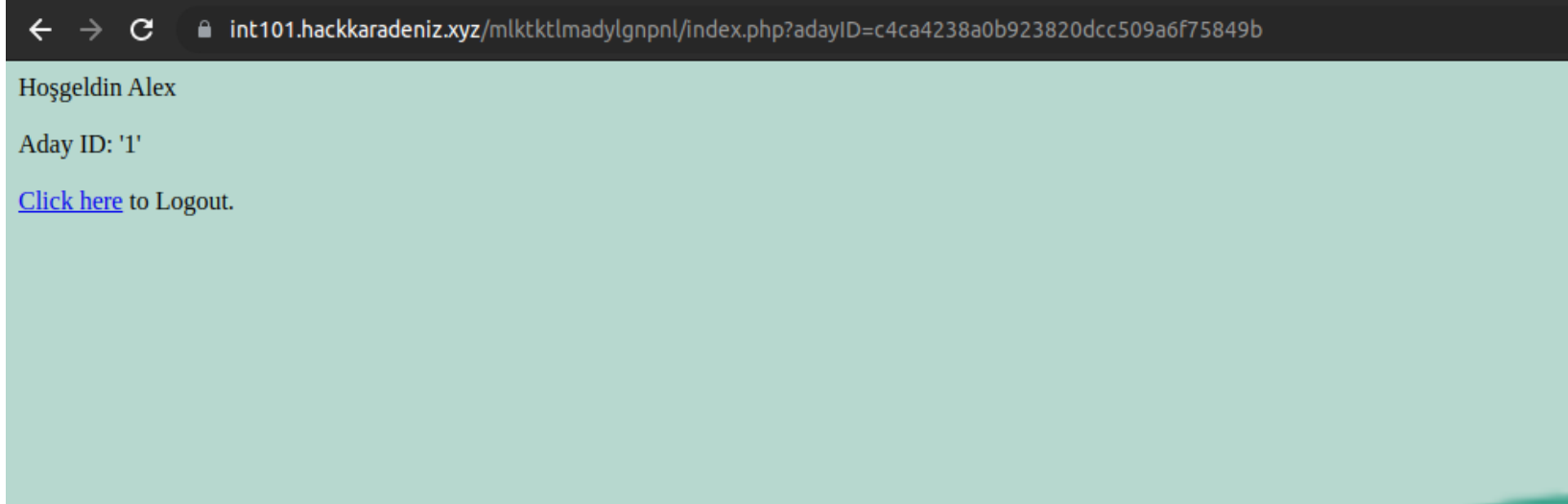

Bu kısımda URL üzerindeki ID ile sayfa içerisindeki Id'nin farklı olması beni biraz düşündürdü fakat hemen URL üzerindeki adayID'yi alarak hash sorgulaması yaptım ve MD5 olduğunu gördüm. Bu hash'i kırmak istediğimde sonuç başarılı oldu ve değerin adayID ile eşleştiğini gördüm. IDOR olabileceğinden şüphelenerek şöyle bir şey denemeye karar verdim. 2 numaralı id'i MD5 ile hashleyip adayID olarak girdiğimde id numarası 2 olan kullanıcının profilini gördüm.

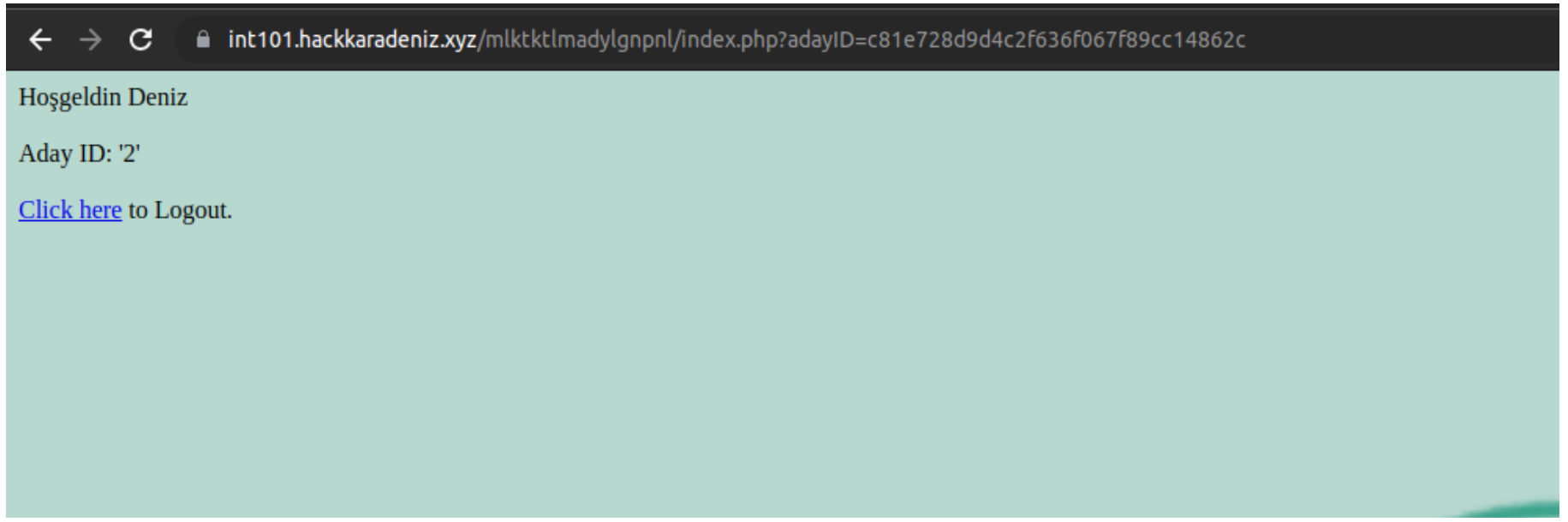

Ardından bu şekilde devam ederek ilerlediğimde hemen 3 numaralı id'de Flag'i buldum.

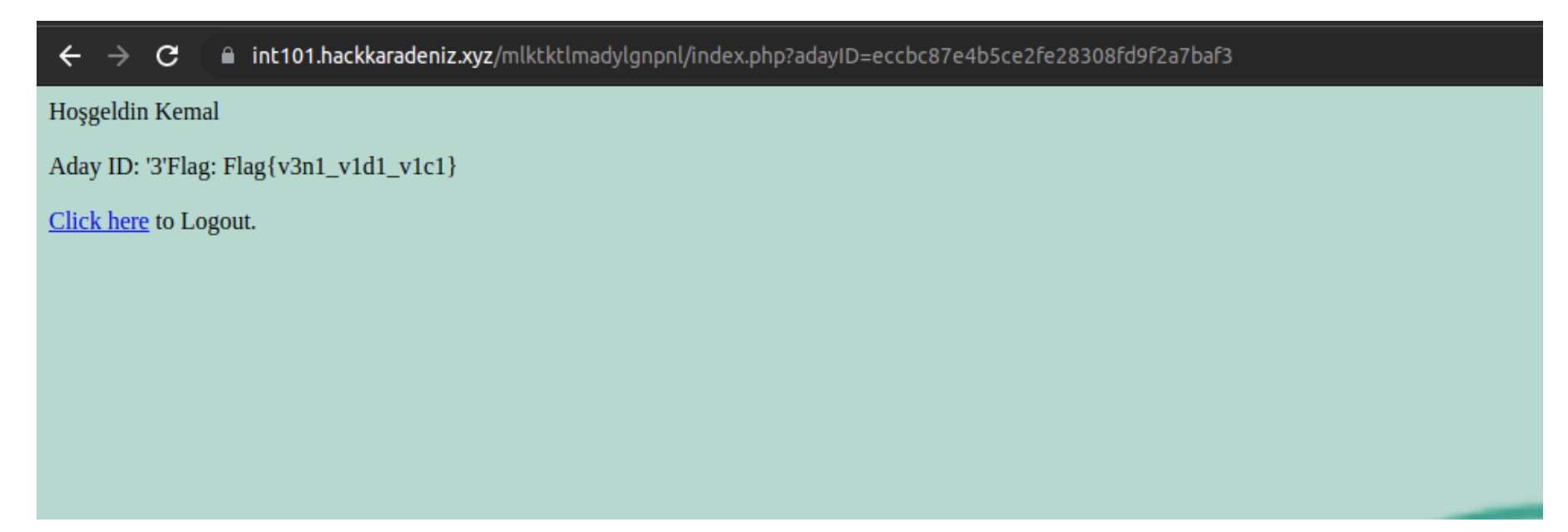

### 9 - APT55

Bize verilen siteye girdik ve biraz inceleme yapık. Ancak, siteden nasıl ilerleneceğine dair pek bir bilgi elde edemedik. Bu yüzden yol gösterici alt dizinler olabileceğini düşündük ve gobuster aracı ile taradık.

gobuster dir -u https://apt55.hackkaradeniz.xyz/ -w /usr/share/wordlists/dirbuster/directory-list-2.3-medium.txt -x php,sh,txt,cgi,html,js,css,py

"gobuster dir -u https://apt55.hackkaradeniz.xyz/old/ -w /usr/share/wordlists/dirbuster/directory-list-2.3-medium.txt -x php,sh,txt,cgi,html,js,css,py

gobuster dir -u https://apt55.hackkaradeniz.xyz/old/db/ -w /usr/share/wordlists/dirbuster/directory-list-2.3-medium.txt -x php,sh,txt,cgi,html,js,css,py

<https://apt55.hackkaradeniz.xyz/old/db/index.php> adresinde "Recovery Code" adı altında 8MB'lık bir zip dosyası (pass1234.7z) mevcuttu indirdik ve dosya isminden arşiv şifresinin "1234" olduğuna kanaat getirdik.

İçinden çıkan "server" adlı klasörde bazı php kodları gördük ve anlamlandırmaya çalıştık. Kaynak kodunu biraz daha incelediğimizde bu klasörün "torCT-PHP-RAT" ([https://github.com/IHA114/torCT-PHP-RAT\)](https://github.com/IHA114/torCT-PHP-RAT) olduğunu gördük.

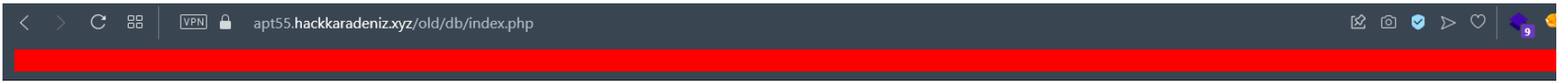

Recovery Code

 $$password = md5("hkdbhprat");$ 8d908206943e668e453a6ef58e5958d3

# **MD5 Hash Generator**

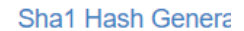

 $\bullet$ 

Use this generator to create an MD5 hash of a string:

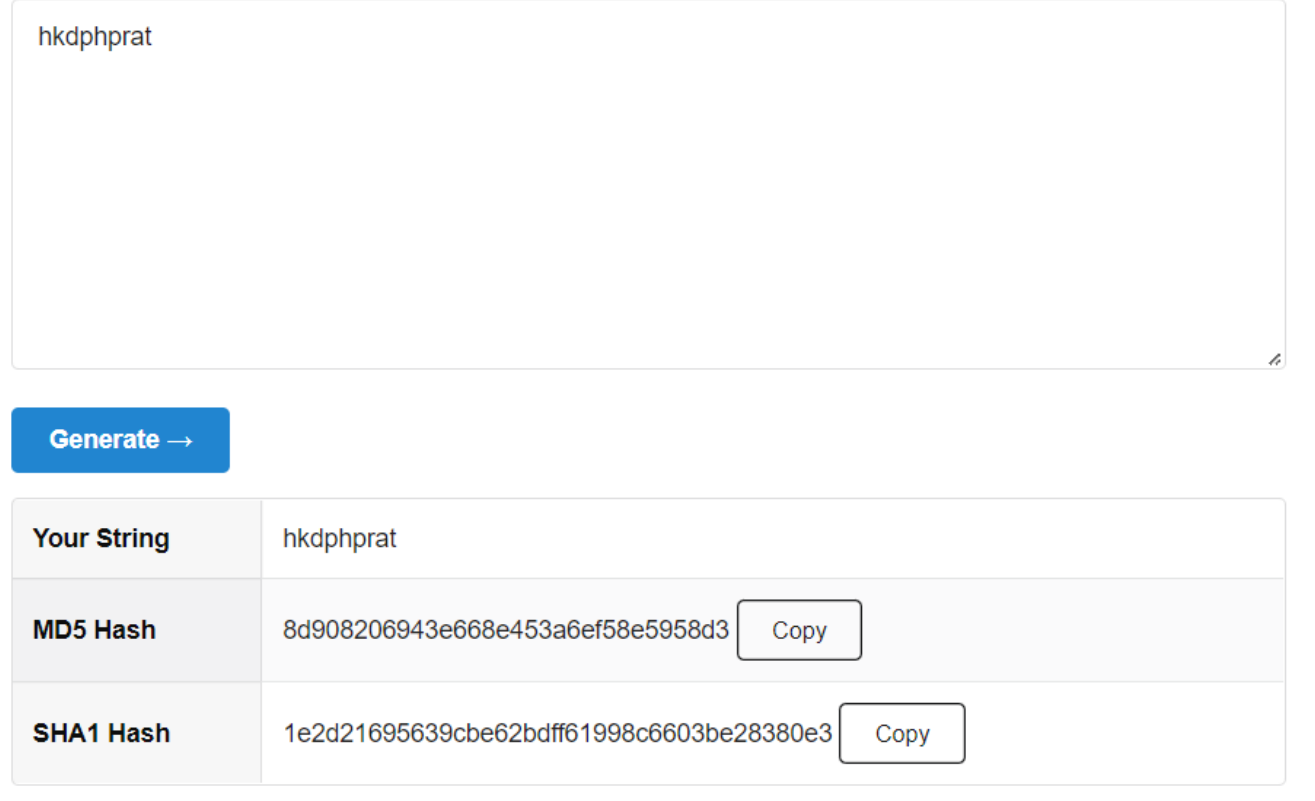

Kaynak kodunu daha detaylı incelediğimizde clientların iletişim kurması için gerekli olan gate adresini yakaladık ve ziyaret ettik. Ancak, bizi bir login sayfası karşıladı. Login sayfası için gerekli olan bilgileri "password.php" kaynak kodunda gördük ve uygun şekilde encode ettik.

Giriş yaptıktan sonra ise bizi yönetici paneli karşıladı ve "Actions" yazısının altındaki boşluğa tıklayarak komut çalıştırabileceğimiz bir endpoint'e geçiş yaptık.

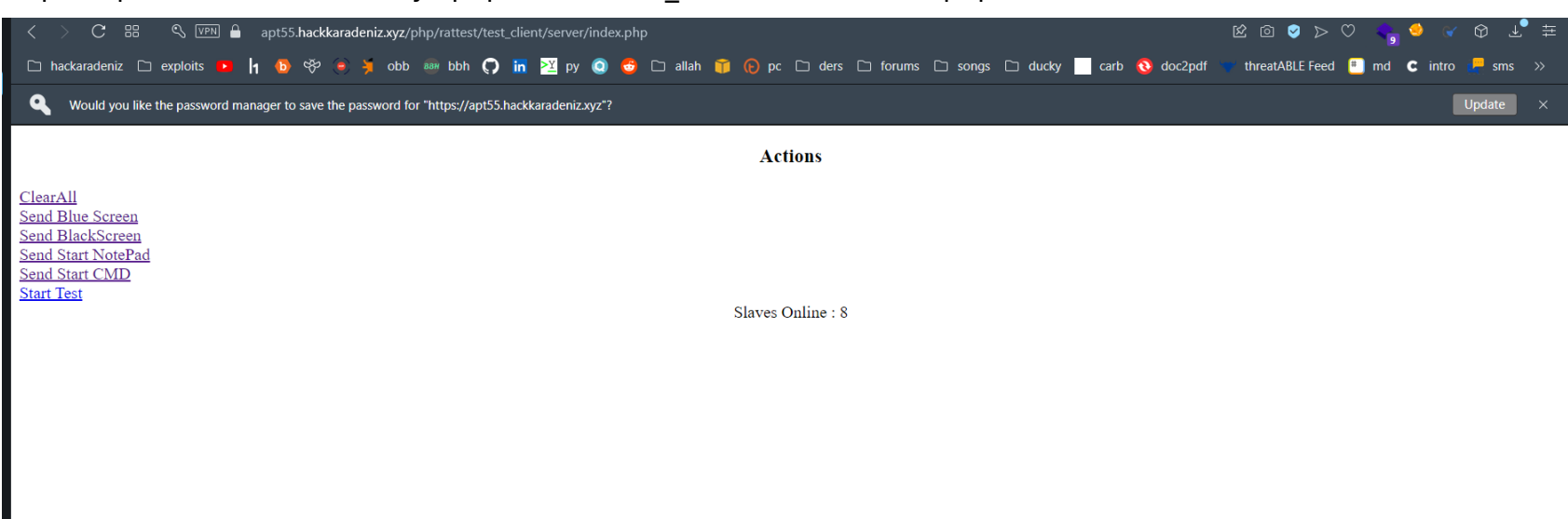

https://apt55.hackkaradeniz.xyz/php/rattest/test\_client/server/index.php

[https://apt55.hackkaradeniz.xyz/php/rattest/test\\_client/server/test.php?cmd=ls](https://apt55.hackkaradeniz.xyz/php/rattest/test_client/server/test.php?cmd=ls)

Dizin listelediğimizi gördükten sonra ise "cat flag.txt" komutu ile Flagimizi kaydettik. [https://apt55.hackkaradeniz.xyz/php/rattest/test\\_client/server/test.php?cmd=cat%20flag.txt](https://apt55.hackkaradeniz.xyz/php/rattest/test_client/server/test.php?cmd=cat%20flag.txt)

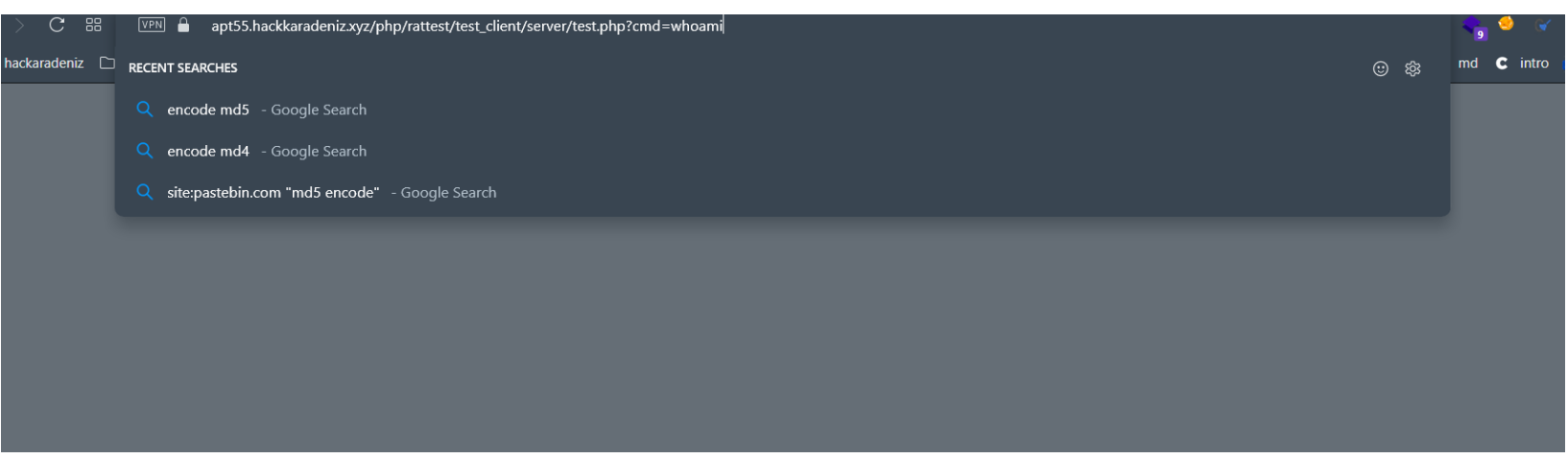

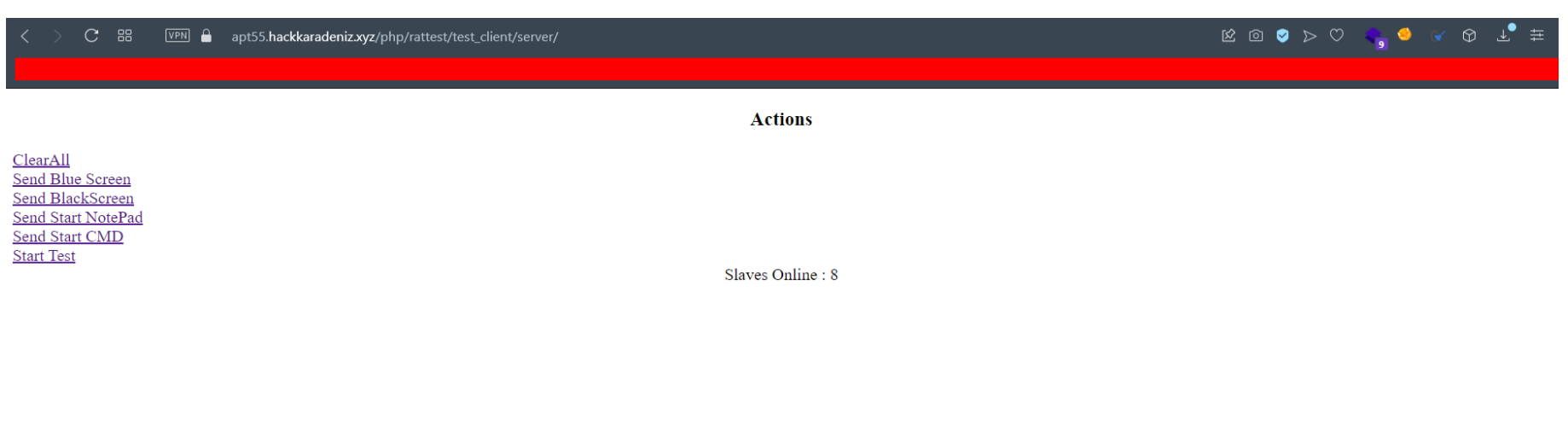

# **Flag{Gh0sT\_D3aD\_L3g10n\_t3aM55}**

# 10 - Rotasını Şaşıran Tır - 1

Yarışma boyunca bizi en çok zorlayan sorulardan biri olduğunu söyleyebiliriz. İlk başlarda soruda verilen +d0qbfGAndK82YmU0 kodunu lokasyon belirten bir "plus code" sandık. Ancak, denemelerimiz başarısız oldu. Ortadaki "And" ibaresinin bir ipucu olduğunu düşündük ama bu da ne yazık ki bizleri yanılttı.

En sonunda bunun bir davet kodu olabileceğini düşündüğümüzde başına "t.me" ekleyerek "https://t.me/+d0qbfGAndK82YmU0" bağlantısını elde ettik. Hedefe gittiğimizde bayrak karşımızdaydı.

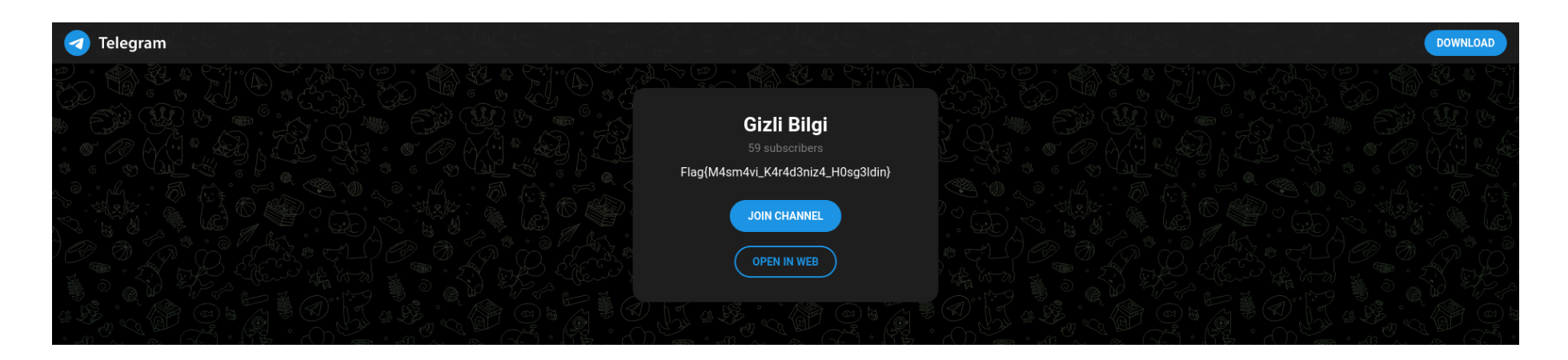

Bu soruda bizde [https://fernet.hackkaradeniz.xyz](https://fernet.hackkaradeniz.xyz/) adresi verilmişti. Web sayfasına girdiğimizde bizi siyah ekran üzerinde bazı yazıları karşılıyordu. Bu aşamada önce robots.txt gibi bilindik endpointleri denedikten sonra hiç bir şekilde bir sonuca varamadım. Web sayfası üzerinde kırmızı renkler ile belirtilmiş olan HackKaradeniz yazısını endpoint olarak denediğimde Method Not Allowed uyarısı ile karşılaştım. Burada methodun desteklenmediğini görerek isteği POST metodu ile göndermeyi denedim.

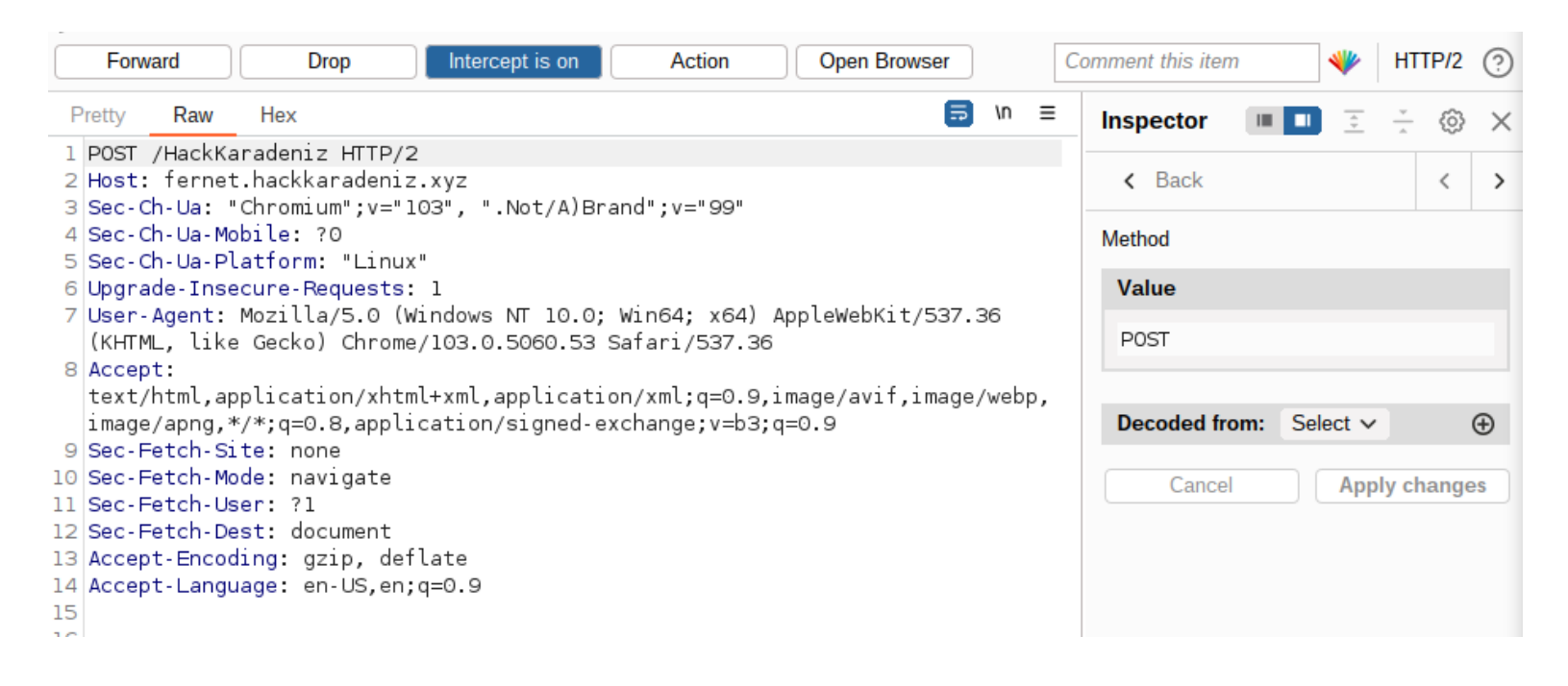

#### **Flag{M4sm4vi\_K4r4d3niz4\_H0sg3ldin}**

#### 11 - Fernet

Sonuç olarak bize URL encode edilmiş bir şekilde bir data ve bir key verdi.

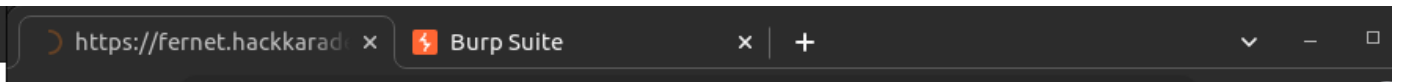

#### $\rightarrow$  X (i) fernet.hackkaradeniz.xyz/HackKaradeniz  $\leftarrow$

#### K ☆ ★ *&* □ €

İşte bir sonraki adım. b'gAAAAABivgztTMTqBuYQT5rxmqeuBE-N1v1cKyLkeXerrW24TeQ1ufHW8XmLPpogPYxHnV1FocDG8gabEX7zlZQt9\_kJwB10pQ0lLgt1PJa66WSk2nn1W0H0i2jqI3PsdtVMskLtimA' Ve anahtar: b'lpDU6C877RrLZMp1YyRzQu-hUVGLb1h6UkG1kLF8ETs='

Key'in ve datanın ne olduğunu bilmediğimden ufak bir araştırma ile Fernet ile encrypt edilmiş bir veri olduğunu anladım. Hemen Python ile yazılmış ufak bir script kullanarak veriyi çözdüm ve Flag karşıma çıktı.

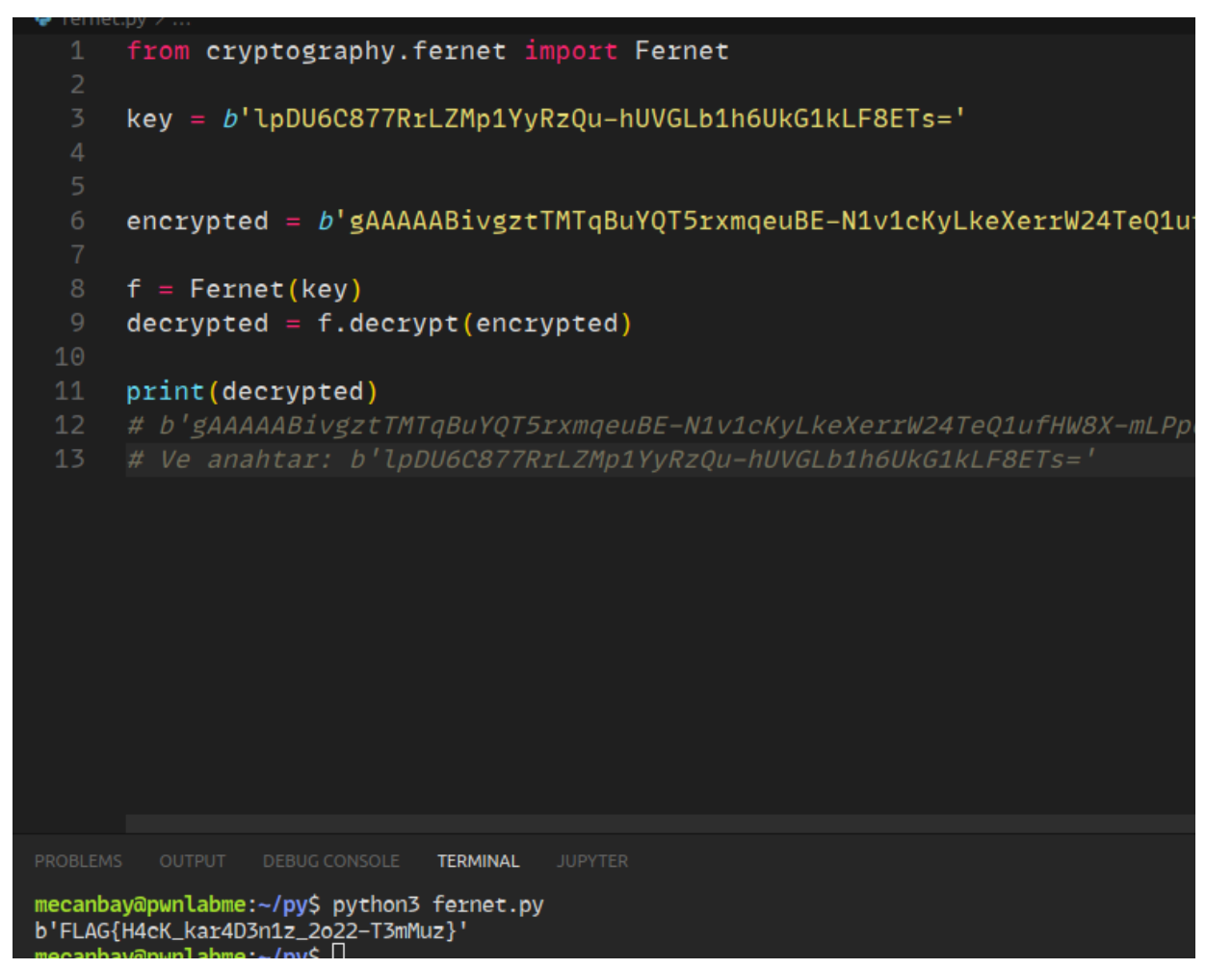

**FLAG{H4cK\_kar4D3n1z\_2020-T3mMuz}**

## 12 - DESTAN

Bizimle "destan.mp4" isimli bir video paylaşıldı. Öncelikle, videonun içerisinden bir fikir edinebilmek adına videoyu izledik. Steganography sorusu olduğu çok belliydi. Bu yüzden internetten mp4 steganography araçlarını inceledik ve denedik (Audacity, steghide vb.). ExifTool ile dosyaya baktığımızda ("exiftool destan.mp4") Title, Subtitle, Comment ve daha fazlasında "123456789" olması dikkatimizi çekti ve şifrenin bu olabileceğini düşündük.

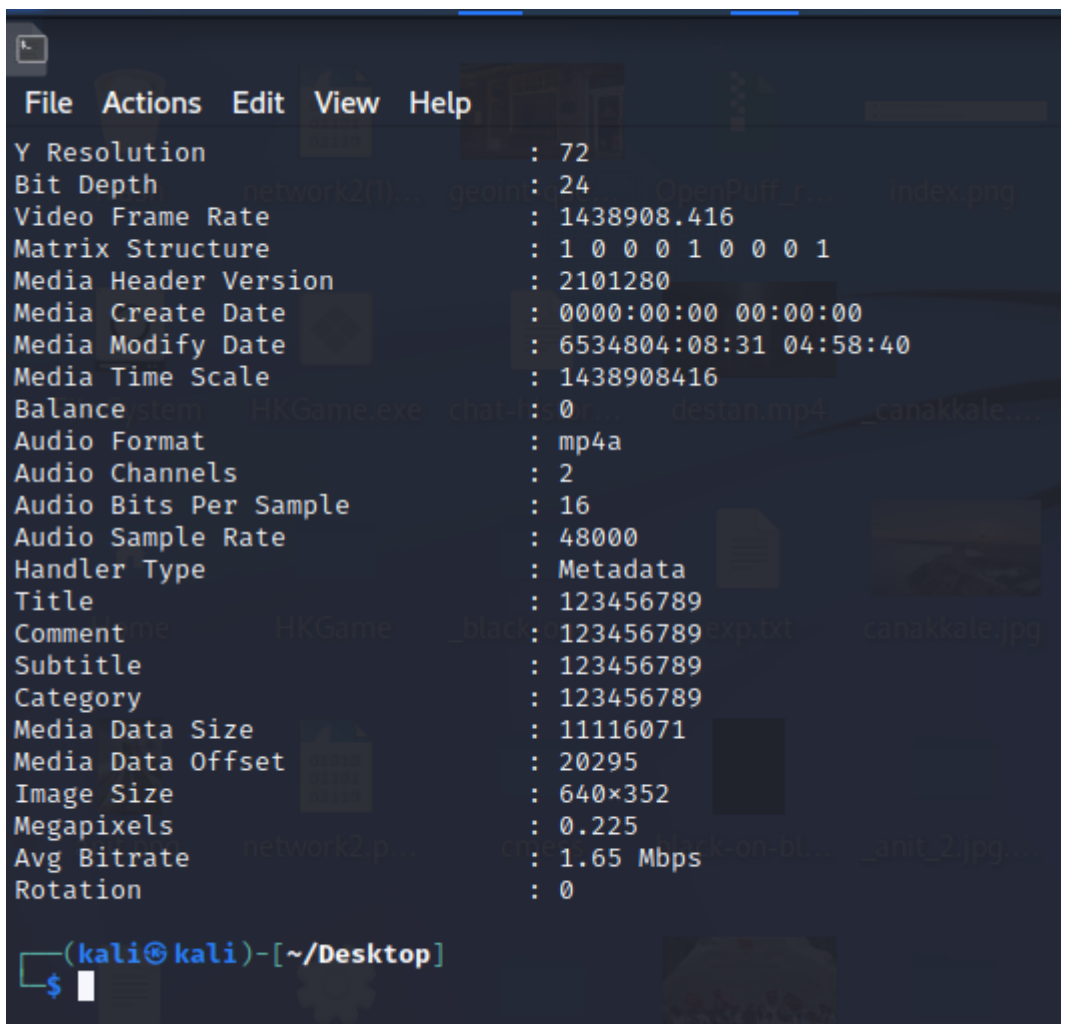

Daha sonra araştırmamıza devam ettik ve ses ve görüntü dosyaları için kullanılabilen, OpenPuff isimli aracı bulduk.

https://github.com/DominicBreuker/stego-toolkit [https://embeddedsw.net/OpenPuff\\_Steganography\\_Home.html](https://embeddedsw.net/OpenPuff_Steganography_Home.html)

OpenPuff aracında, "Steganography" sekmesinden "Unhide" seçtik. Açılan "Data Unhiding" penceresi üzerinde "Enable (B) ve (C)"yi deaktif ettik. Daha sonra, "Add Cariers" kısmından dosyamızı ekledik. "Cryptography (A)" kısmına daha önceden exif bilgilerinden bulduğumuz "123456789" değerini girdik. OpenPuff Mp4 (Stream) değerini bilmediğimiz için tek tek bit selection ayarı yaptık ve ekran görüntüsünde görüntülenen hatayı aldık.

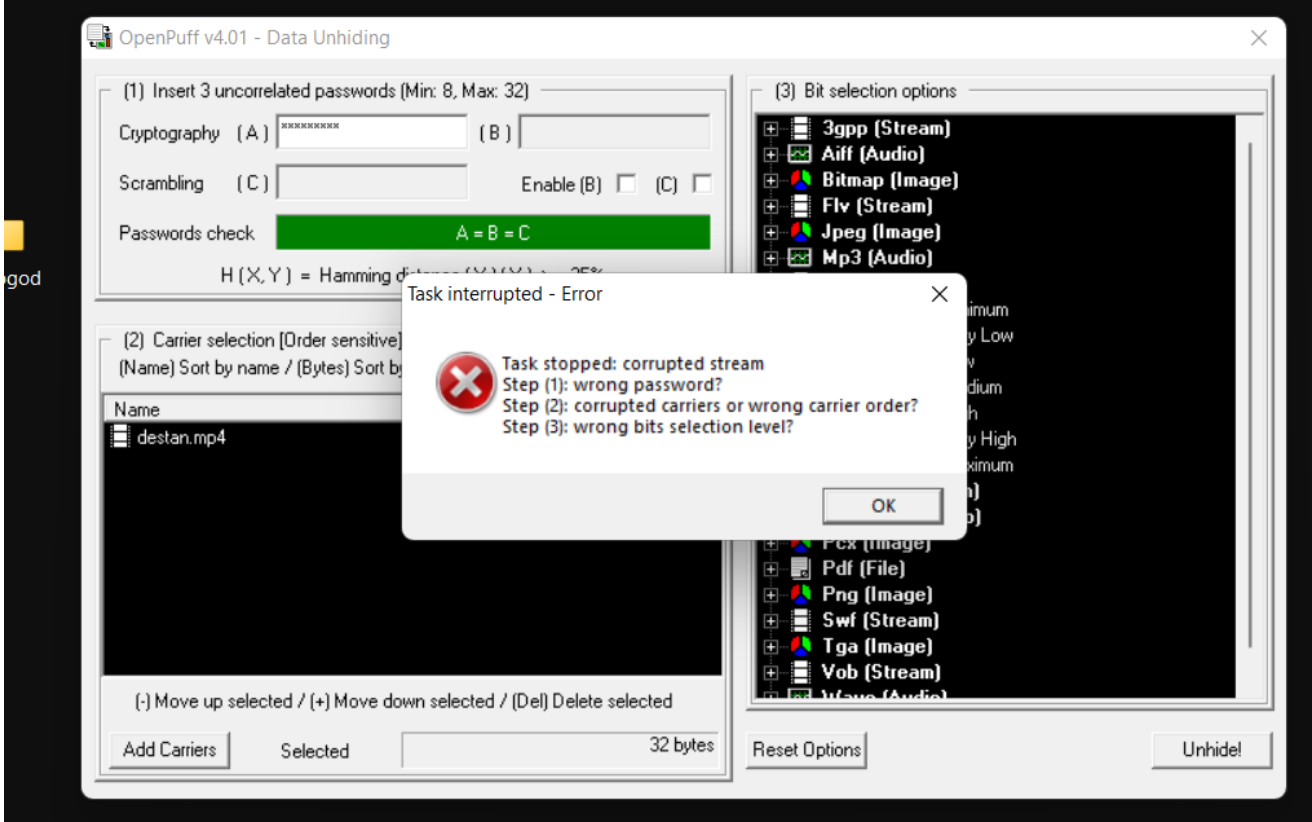

Belirlediğimiz değerler sonucunda, OpenPuff Mp4 (Stream) değerini "1/2 [%50] - Maximum" olarak ayarladık ve "Unhide" butonuna basarak içerisinden "flag.txt"yi aldık.

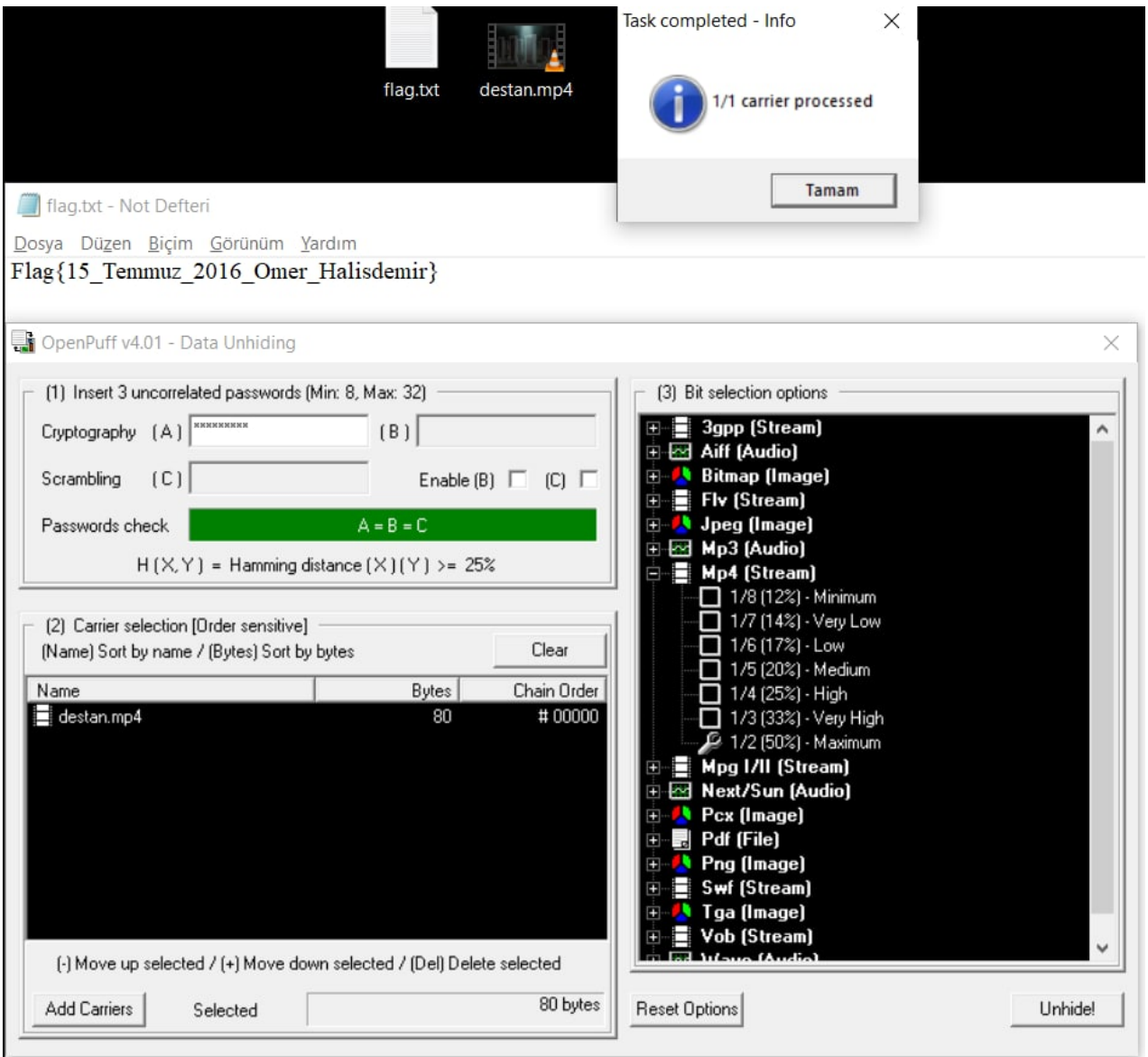

# **Flag{15\_Temmuz\_2016\_Omer\_Halisdemir}**

## 13 - INFECTION-1

Daha sonra, metin belgemizi daha rahat çalışabilmek adına Linux makinemize aktardık. Metin belgemizde çok fazla string bulunduğu için strings komutu üzerinden grep ile filtreleme yaparak bilgi daha kolay ve hızlı bilgi edinebileceğimizi düşündük. Bir rootkit aradığımız için anahtar kelimelerimiz sırasıyla şunlar oldu: "rootkit", "root", "http".

Bizimle "infection1.memory" isimli bir dosya paylaşıldı. Bu dosyayı "OSForensics" aracında "Memory Viewer" penceresinde "Static Analysis" kısmına "Image Case" olarak ekledik. Daha sonra "Extract & View Strings in the OSF File Viewer" seçeneğine tıkladık. Açılan pencrede, "Hex/String Viewer" bölümüne geldik ve "Extract" butonuna bastık. Böylece, memory imajımız içerisinde bulunan strings verilerini çıkarttık. "Export strings…" seçeneği üzerinden "Text file (.txt)" seçeneği seçerek verileri metin belgesi olarak dışarıya aktardık.

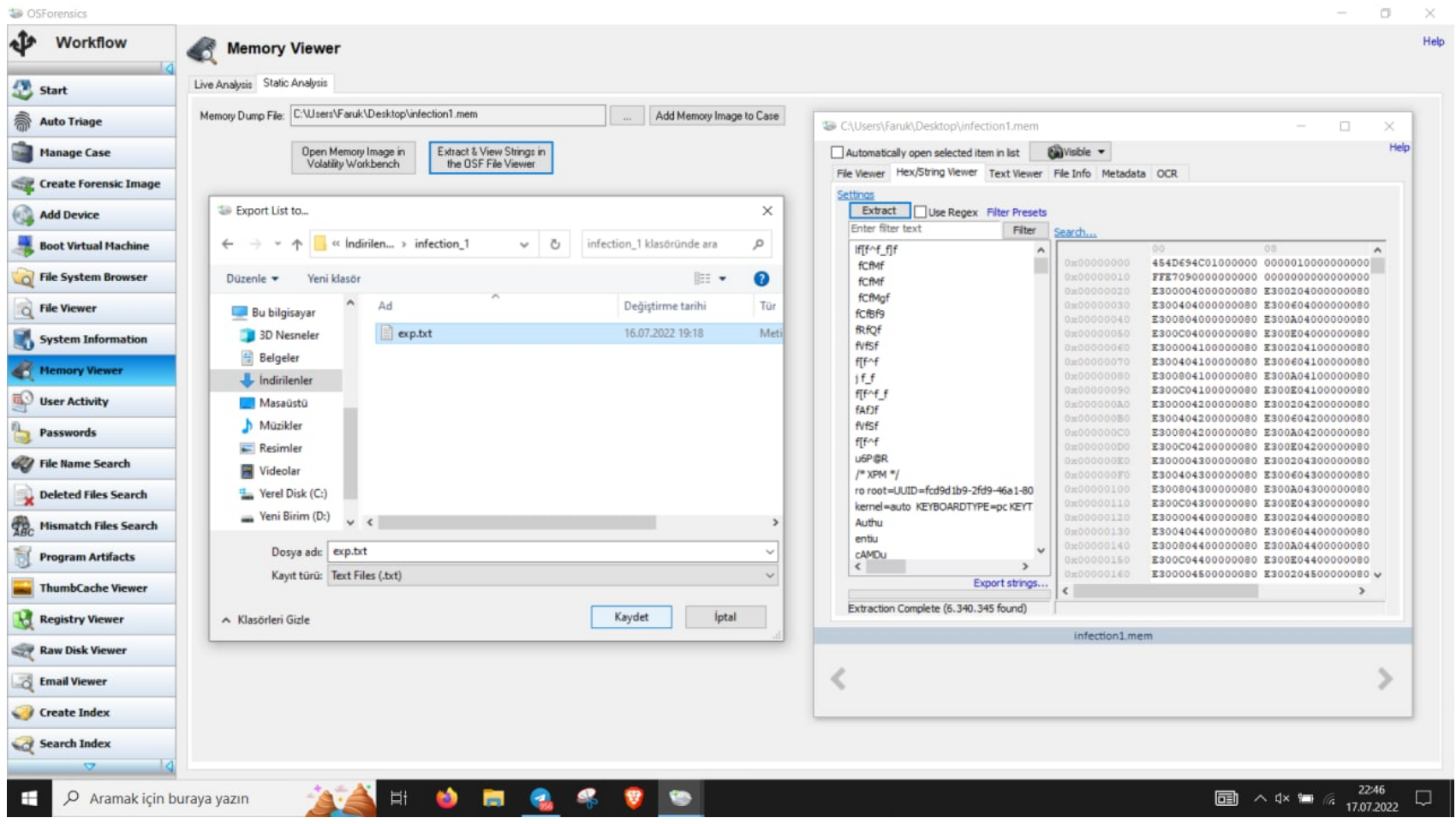

"strings exp.txt | grep rootkit"

Rootkit olarak filtrelediğimizde işe yarar bir bilgi edinemedik.

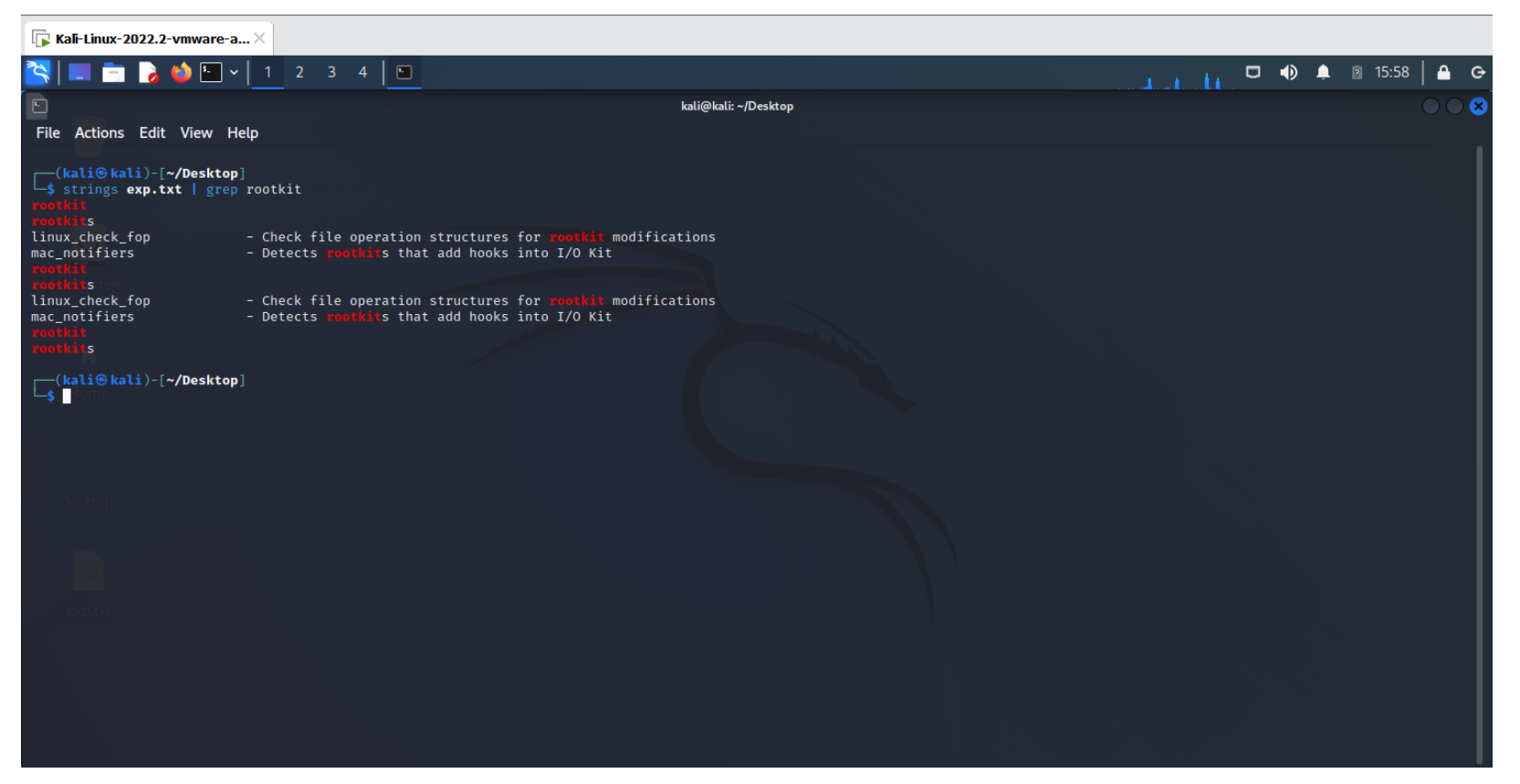

#### "strings exp.txt | grep root"

Root olarak filtrelediğimizde "localhost Diamorphine" hostname'ine sahip root kullanıcısının çeşitli işlemler yaptığını gördük.

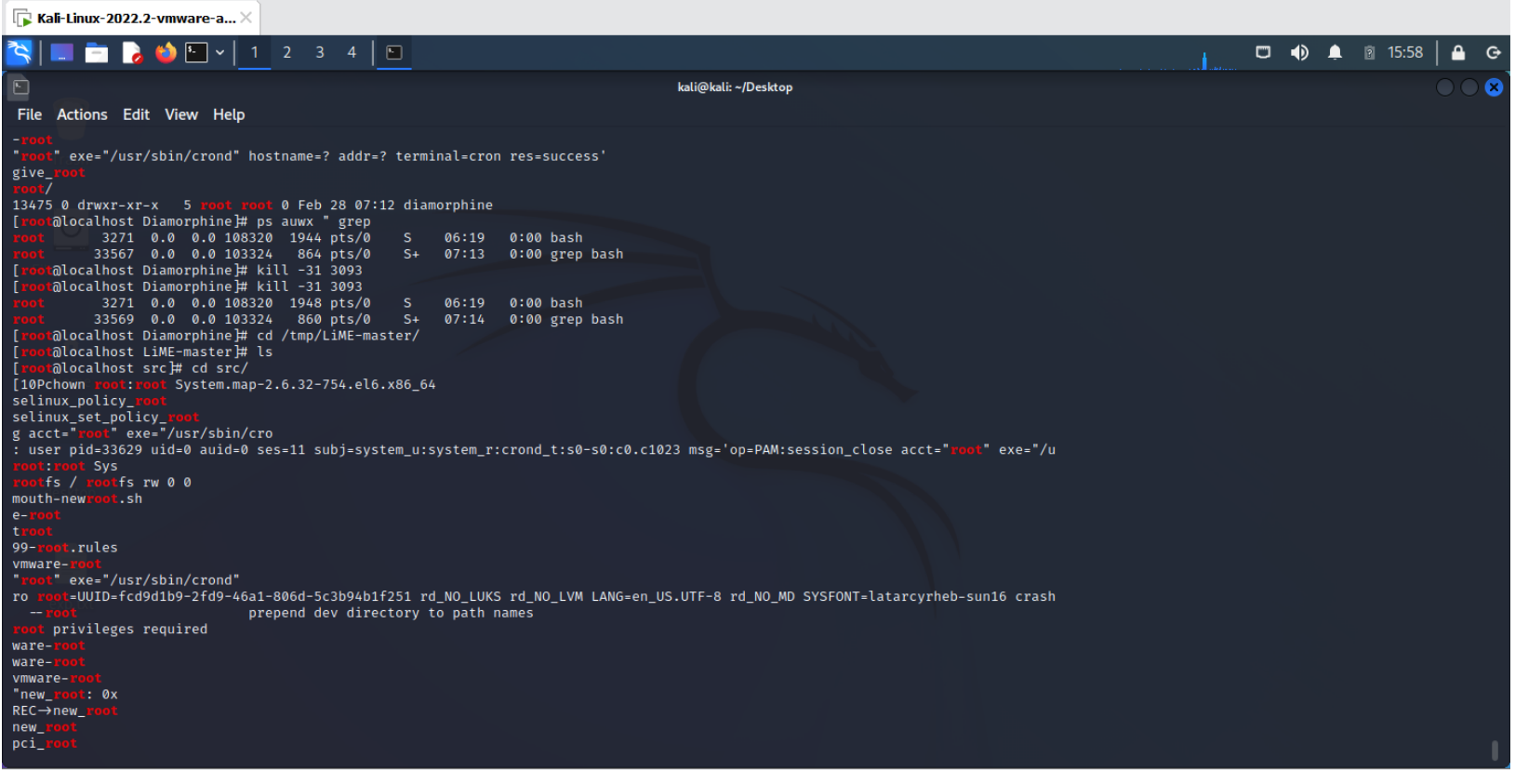

"strings exp.txt | grep http"

Rootkit'in bir yerlerden indirildiğini düşündüğümüz için http filtrelemesini yaptık. Karşımıza bir github adresi çıktı.

"git clone https://github.com/m0nad/Diamorphine"

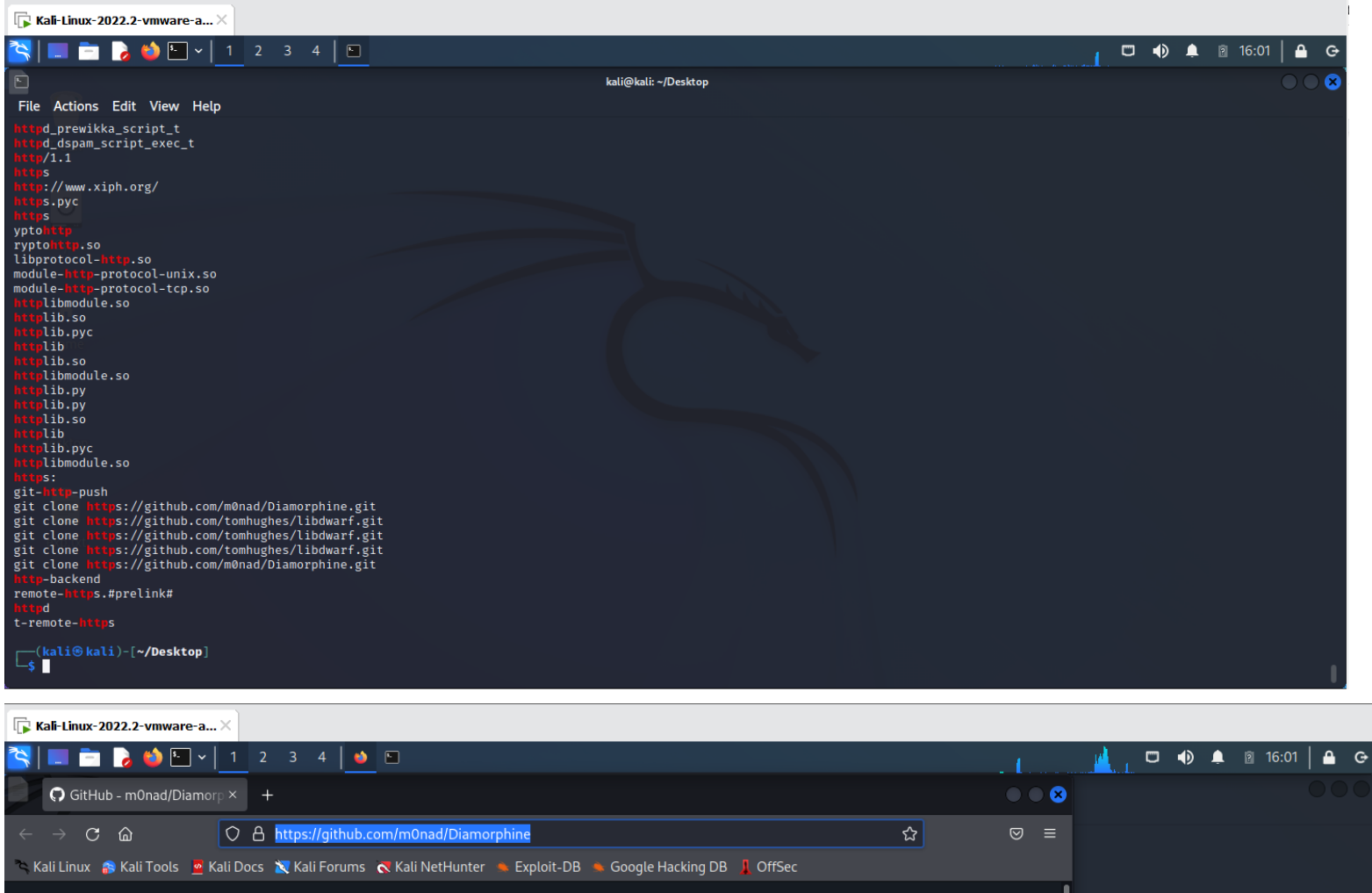

ш

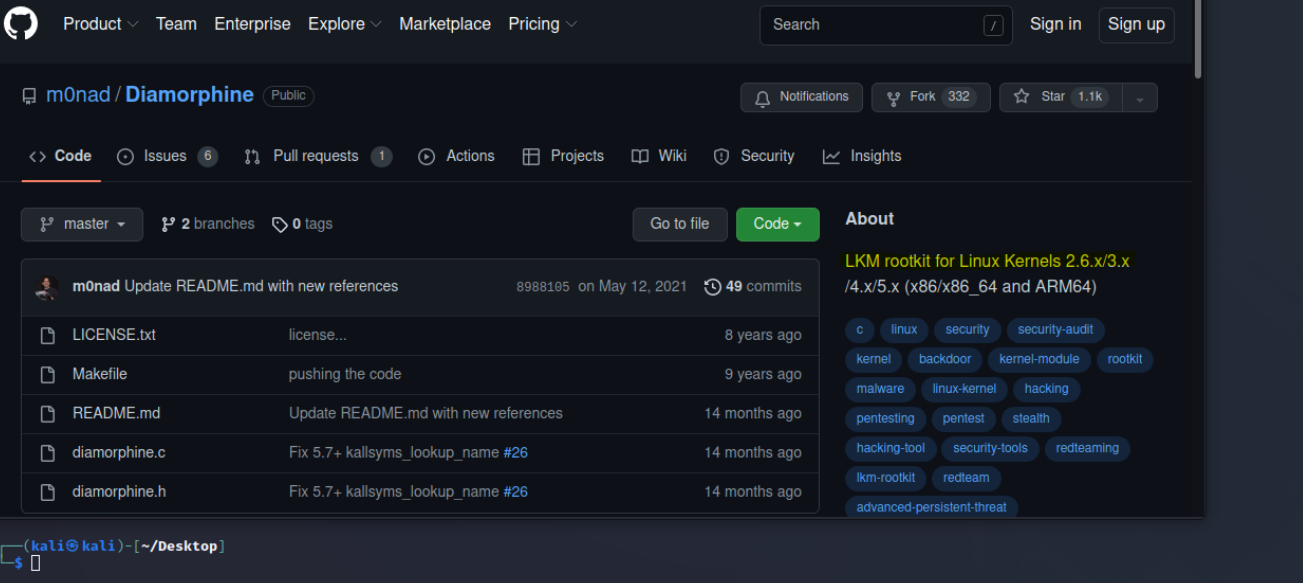

İlgili link üzerinde bir süre araştırma yaptıktan sonra yüklenen rootkit modülünün çalıştırılabilmesi için "insmod diamorphine.ko" komutunun çalıştırılması gerektiğini gördük.

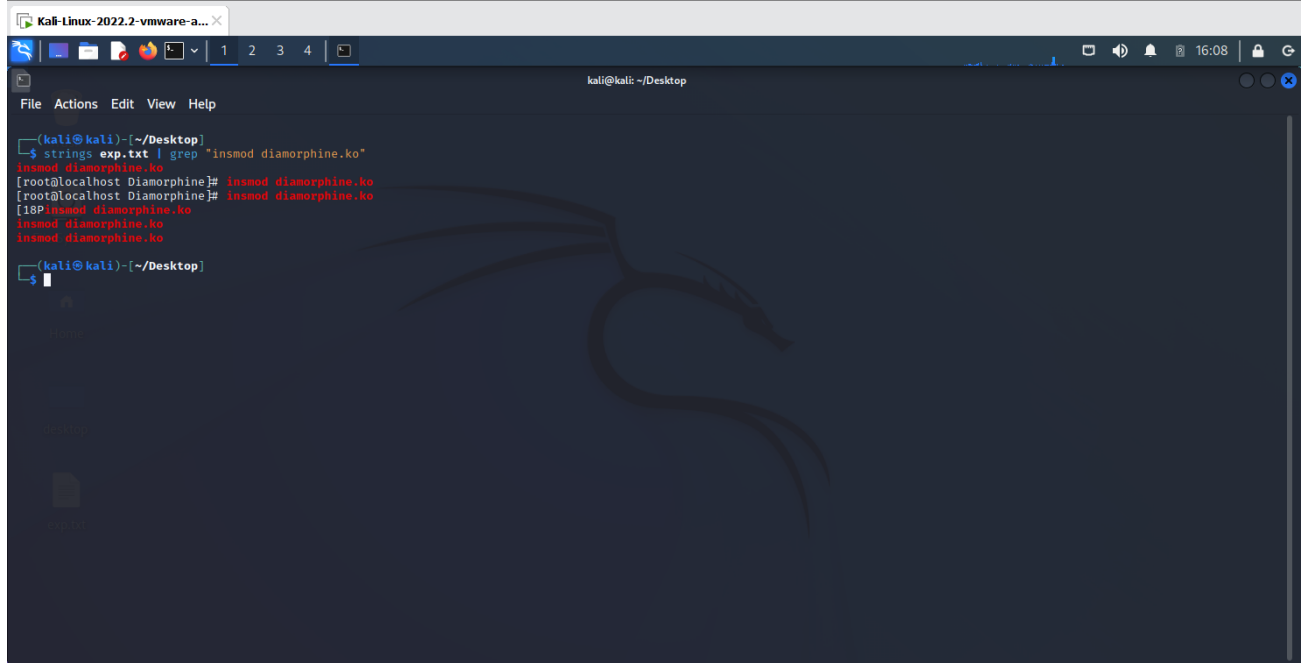

"strings exp.txt | grep 'insmod diamorphine.ko'"

Bu noktadan sonra ilgili rootkit modülünün çalıştırıldığından emin olduk.

#### **Flag{diamorphine}**

## 14 - INFECTION-3

Bizden hook edilmiş syscall isimleri isteniyordu. Bu yüzden, öncelikle Linux Syscall tablosunu inceledik.

#### <https://filippo.io/linux-syscall-table/>

Daha sonra, Github adresini bulduğumuz "Diamorphine rootkit"e ait dosyaları inceledik

#### https://github.com/m0nad/Diamorphine

Fonksiyon implementasyonlarının yapıldığı "diamorphine.c" dosyasını incelerken "orig" ve "hacked" ön ekleri kullanılarak aynı syscall isimlerinin kullanıldığını gördük. (hacked\_getdents, hacked\_getdents64, hacked\_kill, orig\_getdents, orig\_getdents64, orig\_kill).

#### **Flag{sys\_kill,sys\_getdents,sys\_getdents64}**

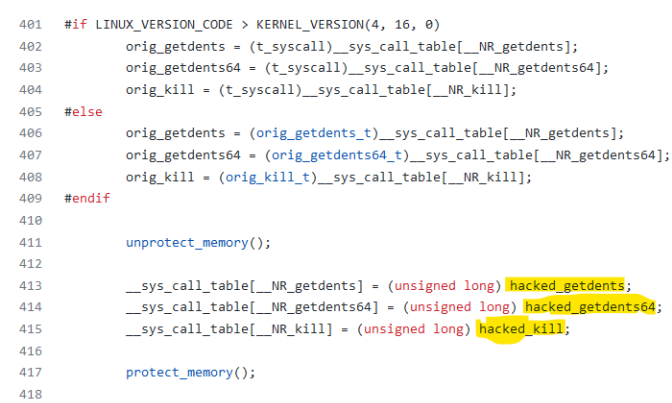

```
419
             return 0;420 }
421
422 static void __exit
423 diamorphine_cleanup(void)
425
             unprotect memory();
426
            __sys_call_table[__NR_getdents] = (unsigned long) <mark>orig_getdents;</mark><br>__sys_call_table[__NR_getdents64] = (unsigned long) <mark>orig_getdents64</mark>;
427
428
             429
430
431
             protect_memory();
432 }
433
434 module_init(diamorphine_init);
435 module_exit(diamorphine_cleanup);
436
437 MODULE_LICENSE("Dual BSD/GPL");
438 MODULE_AUTHOR("m0nad");
439 MODULE DESCRIPTION("LKM rootkit"):
```
# 15 - N-T-W-1

Bizimle "network.pcap" isimli bir dosya paylaşıldı. Bu dosyayı wireshark aracı ile açtık.

Zafiyetli "dvwa" makinesindeki "sqli" açığı sömürülüyor. Sorunun başlığında belirtildiği gibi flagımızı girdik.

| $\Box$ Kali-Linux-2022.2-vmware-a $\times$                                                                                                    |                                                                             |                            |                                                                            |                            |                                                                                                    |                                                                                                    |  |  |  |  |
|----------------------------------------------------------------------------------------------------|-----------------------------------------------------------------------------|----------------------------|----------------------------------------------------------------------------|----------------------------|----------------------------------------------------------------------------------------------------|----------------------------------------------------------------------------------------------------|--|--|--|--|
|                                                                                                    | ■ ● ● ■ >   1 2 3 4   4                                                     |                            |                                                                            |                            |                                                                                                    | $\begin{array}{ccc}\n\Box & \blacktriangleleft & \blacktriangleright & \blacktriangle & \mathbb{R} & \mathbf{14:36}\n\end{array}$ |  |  |  |  |
| ◢                                                                                                    |                                                                             |                            |                                                                            |                            | network.pcap                                                                                                    |                                                                                                    |  |  |  |  |
|                                                                                                    |                                                                             |                            | File Edit View Go Capture Analyze Statistics Telephony Wireless Tools Help |                            |                                                                                                    |                                                                                                    |  |  |  |  |
| AO RENO Q + + 0 + + = E 0 0 D H                                                                                                    |                                                                             |                            |                                                                            |                            |                                                                                                    |                                                                                                    |  |  |  |  |
|                                                                                                    | $\left \blacksquare\right $ Apply a display filter $\ldots$ <ctrl-></ctrl-> |                            |                                                                            |                            |                                                                                                    | <b>D</b> ++                                                                                                    |  |  |  |  |
| No.                                                                                                    | <b>Time</b>                                                                 | Source                     | <b>Destination</b>                                                         |                            | Protocol Length Info                                                                                                    |                                                                                                    |  |  |  |  |
|                                                                                                    | 10.000000                                                                   | 172.16.8.50                | 172.16.8.63                                                                | <b>HTTP</b>                | 541 GET /dvwa/vulnerabilities/sqli/?id=%27&Submit=Submit HTTP/1.1                                                       |                                                                                                    |  |  |  |  |
| 고드                                                                                                    | 20.014370                                                                   | 172.16.8.63                | 172.16.8.50                                                                | <b>HTTP</b>                | 558 HTTP/1.1 200 OK (text/html)                                                                                         |                                                                                                    |  |  |  |  |
|                                                                                                    | 3 4.391503<br>4 4.404127                                                    | 172.16.8.50<br>172.16.8.63 | 172.16.8.63<br>172.16.8.50                                                 | <b>HTTP</b><br><b>HTTP</b> | 541 GET /dvwa/vulnerabilities/sqli/?id=%22&Submit=Submit HTTP/1.1<br>4709 HTTP/1.1 200 OK (text/html)                   |                                                                                                    |  |  |  |  |
|                                                                                                    | 5 13.504481                                                                 | 172.16.8.50                | 172.16.8.63                                                                | <b>HTTP</b>                | 574 GET /dvwa/vulnerabilities/sqli/?id=%27+or+1%3D1%23&Submit=Submit HTTP/1.1                                           |                                                                                                    |  |  |  |  |
|                                                                                                    | 6 13.515898                                                                 | 172.16.8.63                | 172.16.8.50                                                                | <b>HTTP</b>                | 5021 HTTP/1.1 200 OK (text/html)                                                                                        |                                                                                                    |  |  |  |  |
|                                                                                                    | 7 83.981680                                                                 | 172.16.8.50                | 172.16.8.63                                                                | <b>HTTP</b>                | 544 GET /dvwa/vulnerabilities/sqli/?id=123&Submit=Submit HTTP/1.1                                                       |                                                                                                    |  |  |  |  |
|                                                                                                    | 8 84,002838                                                                 | 172.16.8.63                | 172.16.8.50                                                                | <b>TCP</b>                 | 4410 80 → 50392 [ACK] Seq=1 Ack=479 Win=215 Len=4344 TSval=3992 TSecr=2483657676 [T0]                                   |                                                                                                    |  |  |  |  |
|                                                                                                    | 9 84,002962                                                                 | 172.16.8.63                | 172.16.8.50                                                                | <b>HTTP</b>                | 365 HTTP/1.1 200 OK (text/html)                                                                                         |                                                                                                    |  |  |  |  |
|                                                                                                    | 10 84.114391<br>11 84, 128343                                               | 172.16.8.50<br>172.16.8.63 | 172.16.8.63<br>172.16.8.50                                                 | <b>HTTP</b><br><b>HTTP</b> | 714 GET /dvwa/vulnerabilities/sqli/?id=123%27%20UNION%20ALL%20SELECT%20CONCAT%280x1<br>4885 HTTP/1.1 200 OK (text/html) |                                                                                                    |  |  |  |  |
|                                                                                                    |                                                                             |                            |                                                                            |                            |                                                                                                    |                                                                                                    |  |  |  |  |
|                                                                                                    |                                                                             |                            | Frame 1: 541 bytes on wire (4328 bits), 541 bytes captured (4328 bits)     |                            |                                                                                                    |                                                                                                    |  |  |  |  |
|                                                                                                    |                                                                             |                            |                                                                            |                            | Ethernet II, Src: VMware_28:02:37 (00:0c:29:28:02:37), Dst: VMware_d1:43:88 (00:0c:29:d1:43:88)                         |                                                                                                    |  |  |  |  |
| > Internet Protocol Version 4, Src: 172.16.8.50, Dst: 172.16.8.63<br>Transmission Control Protocol, Src Port: 50376, Dst Port: 80, Seq: 1, Ack: 1, Len: 475 |                                                                             |                            |                                                                            |                            |                                                                                                    |                                                                                                    |  |  |  |  |
| <b>Hypertext Transfer Protocol</b>                                                                                                    |                                                                             |                            |                                                                            |                            |                                                                                                    |                                                                                                    |  |  |  |  |
|                                                                                                    |                                                                             |                            |                                                                            |                            |                                                                                                    |                                                                                                    |  |  |  |  |
|                                                                                                    |                                                                             |                            |                                                                            |                            |                                                                                                    |                                                                                                    |  |  |  |  |
|                                                                                                    |                                                                             |                            |                                                                            |                            |                                                                                                    |                                                                                                    |  |  |  |  |
|                                                                                                    |                                                                             |                            |                                                                            |                            |                                                                                                    |                                                                                                    |  |  |  |  |
|                                                                                                    |                                                                             |                            |                                                                            |                            |                                                                                                    |                                                                                                    |  |  |  |  |
|                                                                                                    |                                                                             |                            |                                                                            |                            |                                                                                                    |                                                                                                    |  |  |  |  |
|                                                                                                    |                                                                             |                            |                                                                            |                            |                                                                                                    |                                                                                                    |  |  |  |  |
| 0000                                                                                                    |                                                                             |                            | 00 0c 29 d1 43 88 00 0c 29 28 02 37 08 00 45 00 (7 E                       |                            |                                                                                                    |                                                                                                    |  |  |  |  |
|                                                                                                    |                                                                             |                            | 08 3f c4 c8 00 50 1a 6b ad 38 05 7b be c9 80 18 ? P k 8 {                  |                            |                                                                                                    |                                                                                                    |  |  |  |  |
| 0020                                                                                                    |                                                                             |                            |                                                                            |                            |                                                                                                    |                                                                                                    |  |  |  |  |
|                                                                                                    | network.pcap                                                                |                            |                                                                            |                            | Packets: 4226 · Displayed: 4226 (100.0%)                                                                                | <b>Profile: Default</b>                                                                                                    |  |  |  |  |

**Flag{sql\_injection}**

# 16 - N-T-W-2

Bizimle "network2.pcap" isimli bir dosya paylaşıldı. Bu dosyayı wireshark aracı ile açtık. Soruda shell dosyasından bahsedildiği için Wireshark üzerinden File > Export Objects > HTTP seçeneklerini seçerek 149 numaralı paketin yani ilgili shell dosyasının bulunduğu bölüme geldik.

Dosya ismi resimde sarı olarak vurgulanmıştır.

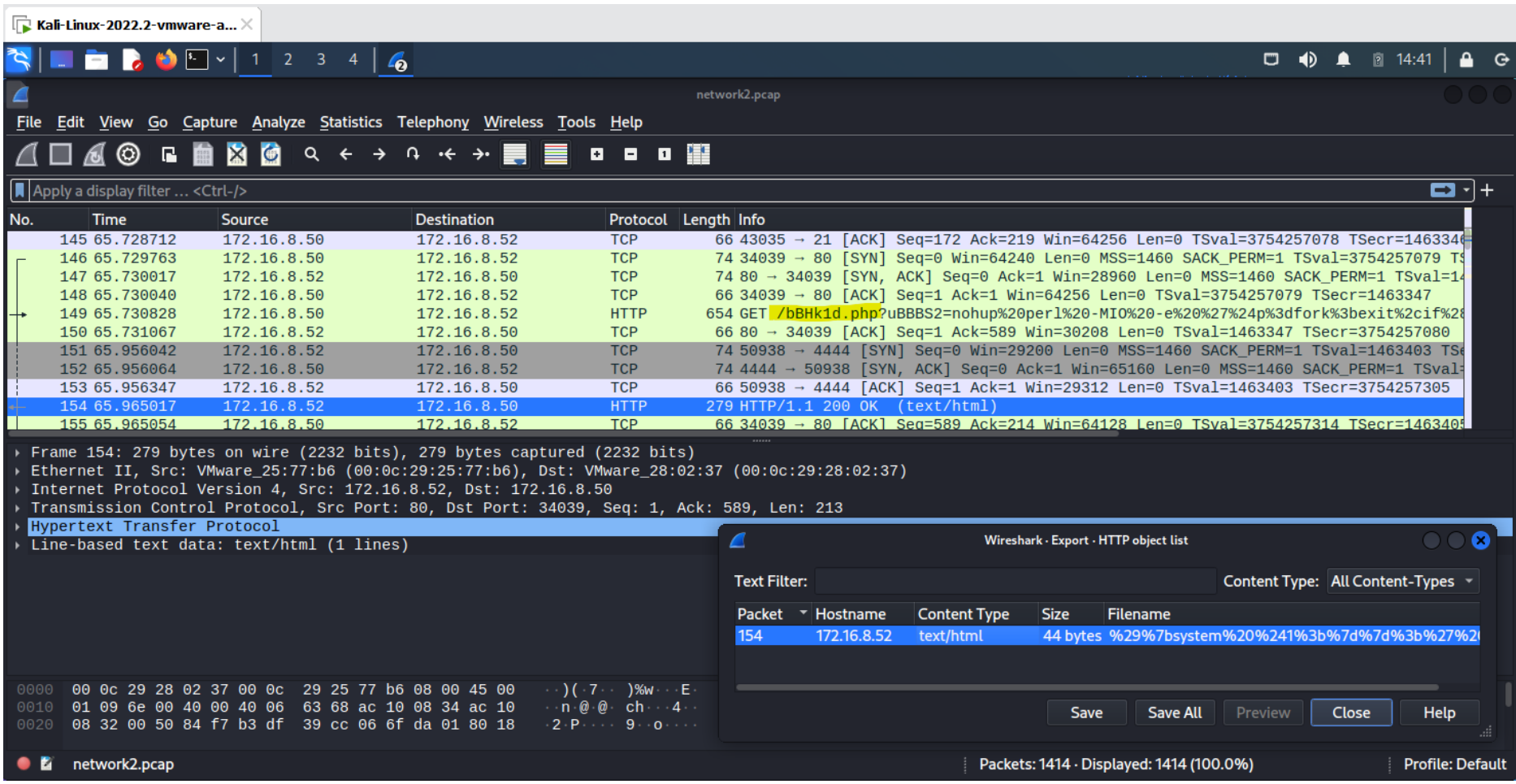

**Flag{bBHk1d.php}**

# 17 - N-T-W-3

Bizimle "network2.pcap" isimli bir dosya paylaşıldı. Bu dosyayı wireshark aracı ile açtık. Bir önceki sorudaki paket akışının devamında shell ile bağlantı kuran \*.50 ip'li kişinin 4444 portunu kullandığını gördük. Kültleşmiş olan "nc -lvnp 4444" bağlantısından aklımıza geldi.

|      | $\Box$ Kali-Linux-2022.2-vmware-a $\times$ |                                                                                                    |                            |                                                              |                                                                                                    |                     |                                       |                                               |                                   |       |                      |                         |  |
|------|--------------------------------------------|----------------------------------------------------------------------------------------------------|----------------------------|--------------------------------------------------------------|----------------------------------------------------------------------------------------------------|---------------------|---------------------------------------|-----------------------------------------------|-----------------------------------|-------|----------------------|-------------------------|--|
|      |                                            | $\blacksquare$ $\blacksquare$ $\blacks$ |                            |                                                              |                                                                                                    |                     |                                       |                                               | $\Box$ $\Box$                     |       | $\blacksquare$ 14:41 | $A$ $G$                 |  |
|      |                                            |                                                                                                    |                            |                                                              | network2.pcap                                                                                                    |                     |                                       |                                               |                                   |       |                      |                         |  |
|      |                                            | File Edit View Go Capture Analyze Statistics Telephony Wireless Tools Help                                                                                                    |                            |                                                              |                                                                                                    |                     |                                       |                                               |                                   |       |                      |                         |  |
|      |                                            |                                                                                                    |                            | ▐▉▗▗▗▕▓                                                      |                                                                                                    |                     |                                       |                                               |                                   |       |                      |                         |  |
|      | Apply a display filter  < Ctrl-/>          |                                                                                                    |                            |                                                              |                                                                                                    |                     |                                       |                                               |                                   |       |                      | ◘ 1+                    |  |
| No.  | Time                                       | <b>Source</b>                                                                                                    | <b>Destination</b>         | Protocol Length Info                                         |                                                                                                    |                     |                                       |                                               |                                   |       |                      |                         |  |
|      | 145 65.728712                              | 172.16.8.50                                                                                                    | 172.16.8.52                | <b>TCP</b>                                                   | 66 43035 → 21 [ACK] Seq=172 Ack=219 Win=64256 Len=0 TSval=3754257078 TSecr=146334                                                                                     |                     |                                       |                                               |                                   |       |                      |                         |  |
|      | 146 65.729763                              | 172.16.8.50                                                                                                    | 172.16.8.52                | <b>TCP</b>                                                   | 74 34039 → 80 [SYN] Seq=0 Win=64240 Len=0 MSS=1460 SACK_PERM=1 TSval=3754257079 T\$                                                                                   |                     |                                       |                                               |                                   |       |                      |                         |  |
|      | 147 65.730017                              | 172.16.8.52                                                                                                    | 172.16.8.50                | <b>TCP</b>                                                   | 74 80 → 34039 [SYN, ACK] Seq=0 Ack=1 Win=28960 Len=0 MSS=1460 SACK PERM=1 TSval=14                                                                                    |                     |                                       |                                               |                                   |       |                      |                         |  |
|      | 148 65.730040                              | 172.16.8.50                                                                                                    | 172.16.8.52                | <b>TCP</b>                                                   | 66 34039 - 80 [ACK] Seq=1 Ack=1 Win=64256 Len=0 TSval=3754257079 TSecr=1463347                                                                                        |                     |                                       |                                               |                                   |       |                      |                         |  |
|      | 149 65.730828                              | 172.16.8.50                                                                                                    | 172.16.8.52                | <b>HTTP</b>                                                  | 654 GET /bBHk1d.php?uBBBS2=nohup%20per1%20-MI0%20-e%20%27%24p%3dfork%3bexit%2cif%2{                                                                                   |                     |                                       |                                               |                                   |       |                      |                         |  |
|      | 150 65.731067<br>151 65.956042             | 172.16.8.52<br>172.16.8.52                                                                                                    | 172.16.8.50<br>172.16.8.50 | <b>TCP</b><br><b>TCP</b>                                     | 66 80 → 34039 [ACK] Seq=1 Ack=589 Win=30208 Len=0 TSval=1463347 TSecr=3754257080<br>74 50938 → 4444 [SYN] Seq=0 Win=29200 Len=0 MSS=1460 SACK PERM=1 TSval=1463403 TS |                     |                                       |                                               |                                   |       |                      |                         |  |
|      | 152 65.956064                              | 172.16.8.50                                                                                                    | 172.16.8.52                | <b>TCP</b>                                                   | 74 4444 → 50938 [SYN, ACK] Seq=0 Ack=1 Win=65160 Len=0 MSS=1460 SACK_PERM=1 TSval=                                                                                    |                     |                                       |                                               |                                   |       |                      |                         |  |
|      | 153 65.956347                              | 172.16.8.52                                                                                                    | 172.16.8.50                | <b>TCP</b>                                                   | 66 50938 → 4444 [ACK] Seq=1 Ack=1 Win=29312 Len=0 TSval=1463403 TSecr=3754257305                                                                                      |                     |                                       |                                               |                                   |       |                      |                         |  |
|      | 154 65.965017                              | 172.16.8.52                                                                                                    | 172.16.8.50                | <b>HTTP</b>                                                  | 279 HTTP/1.1 200 OK (text/html)                                                                                                    |                     |                                       |                                               |                                   |       |                      |                         |  |
|      | 155 65,965054                              | 172.16.8.50                                                                                                    | 172.16.8.52                | <b>TCP</b>                                                   | 66 34039 → 80 [ACK] Seq=589 Ack=214 Win=64128 Len=0 TSval=3754257314 TSecr=1463405                                                                                    |                     |                                       |                                               |                                   |       |                      |                         |  |
|      |                                            | Frame 154: 279 bytes on wire (2232 bits), 279 bytes captured (2232 bits)                                                                                                    |                            |                                                              |                                                                                                    |                     |                                       |                                               |                                   |       |                      |                         |  |
|      |                                            |                                                                                                    |                            |                                                              | Ethernet II, Src: VMware_25:77:b6 (00:0c:29:25:77:b6), Dst: VMware_28:02:37 (00:0c:29:28:02:37) +                                                                     |                     |                                       |                                               |                                   |       |                      |                         |  |
|      |                                            | → Internet Protocol Version 4, Src: 172.16.8.52, Dst: 172.16.8.50                                                                                                    |                            |                                                              |                                                                                                    |                     |                                       |                                               |                                   |       |                      |                         |  |
|      |                                            | > Transmission Control Protocol, Src Port: 80, Dst Port: 34039, Seq: 1, Ack: 589, Len: 213                                                                                                    |                            |                                                              |                                                                                                    |                     |                                       |                                               |                                   |       |                      |                         |  |
|      | D Hypertext Transfer Protocol              |                                                                                                    |                            |                                                              | ◢                                                                                                    |                     | Wireshark · Export · HTTP object list |                                               |                                   |       |                      | <b>. . 8</b>            |  |
|      |                                            | Line-based text data: text/html (1 lines)                                                                                                    |                            |                                                              |                                                                                                    |                     |                                       |                                               |                                   |       |                      |                         |  |
|      |                                            |                                                                                                    |                            |                                                              | <b>Text Filter:</b>                                                                                                    |                     |                                       |                                               | Content Type: All Content-Types v |       |                      |                         |  |
|      |                                            |                                                                                                    |                            |                                                              | Packet T Hostname                                                                                                    | <b>Content Type</b> | <b>Size</b>                           | Filename                                      |                                   |       |                      |                         |  |
|      |                                            |                                                                                                    |                            |                                                              | 154<br>172.16.8.52                                                                                                    | text/html           |                                       | 44 bytes %29%7bsystem%20%241%3b%7d%7d%3b%27%2 |                                   |       |                      |                         |  |
|      |                                            |                                                                                                    |                            |                                                              |                                                                                                    |                     |                                       |                                               |                                   |       |                      |                         |  |
|      |                                            |                                                                                                    |                            |                                                              |                                                                                                    |                     |                                       |                                               |                                   |       |                      |                         |  |
| 0000 |                                            | 00 0c 29 28 02 37 00 0c 29 25 77 b6 08 00 45 00                                                                                                    |                            | )( -7 - - )‰w - - -E -                                       |                                                                                                    |                     |                                       |                                               |                                   |       |                      |                         |  |
| 0010 |                                            | 01 09 6e 00 40 00 40 06 63 68 ac 10 08 34 ac 10                                                                                                    |                            | $\cdots n \cdot \omega \cdot \omega$<br>$ch \cdots 4 \cdots$ |                                                                                                    |                     | Save                                  | Save All                                      | Preview                           | Close |                      | Help                    |  |
| 0020 |                                            | 08 32 00 50 84 f7 b3 df 39 cc 06 6f da 01 80 18                                                                                                    |                            | $-2 - P + \cdots - 9 - 0 + \cdots$                           |                                                                                                    |                     |                                       |                                               |                                   |       |                      |                         |  |
|      | network2.pcap                              |                                                                                                    |                            |                                                              |                                                                                                    |                     |                                       | Packets: 1414 · Displayed: 1414 (100.0%)      |                                   |       |                      | <b>Profile: Default</b> |  |

**Flag{172.16.8.50,4444}**

# 18 - GEOSINT

Bizle paylaşılan "geoint-question.png" dosyasını indirdim ve yer tespiti yapmaya çalıştım. İlk dikkatimi çeken "Pasta Fresca" dükkanı oldu fakat çok fazla şubesi olduğu için ve benzer yapılarda oldukları sebebiyle yer tespiti yapamadım. Bu yuzden fotoğrafın sağ tarafında kalan "Chapati" adlı küçük dükkana yoğunlaştım ve yer tespitini yaptım.

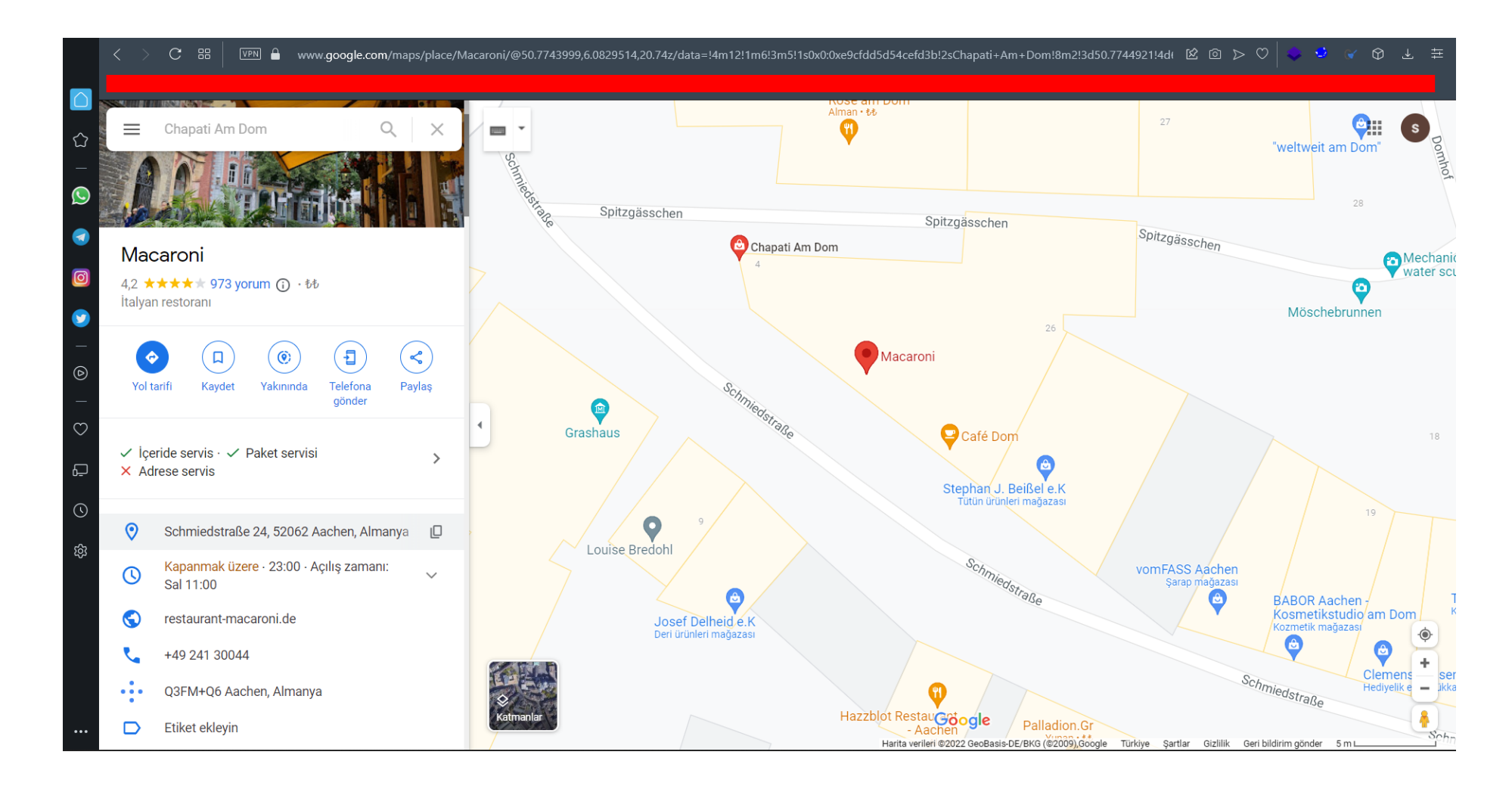

"Restaurant-macaroni.de" websitesinin iletişim sayfalarından e-posta adresi bulabilceğimi düşündüm ve iletişim sayfalarından "[rest@macaroni-aachen.de](mailto:rest@macaroni-aachen.de)" e-posta adresine ulaştım.

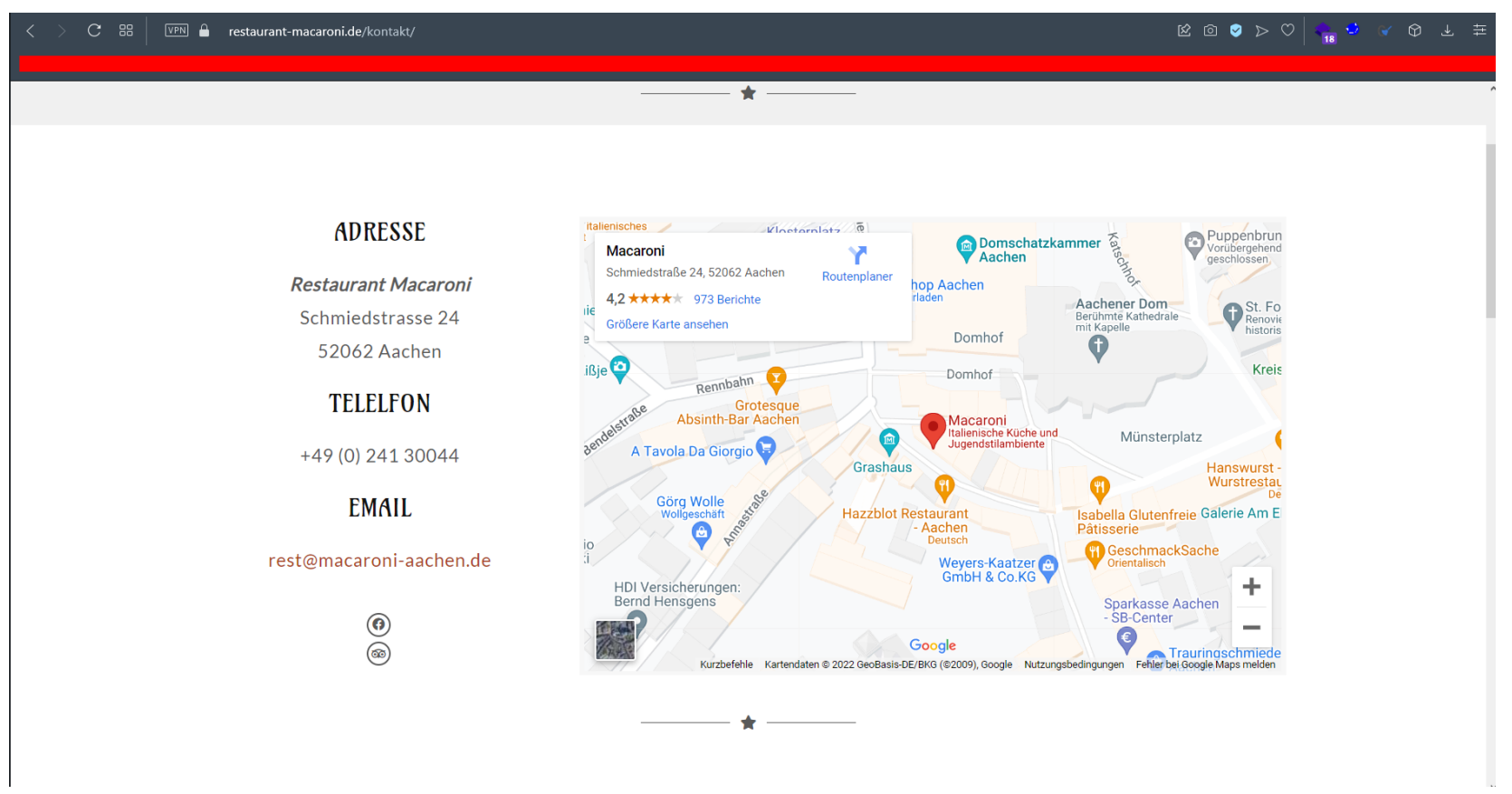

Mail adresini not aldım ve "haveibeenpwned" sitesi üzerinden şifre ifşası olmuş mu diye kontrol ettim ve 2020'de hacklenen "123RF" veritabanının içerisinde olduğunu gördüm.

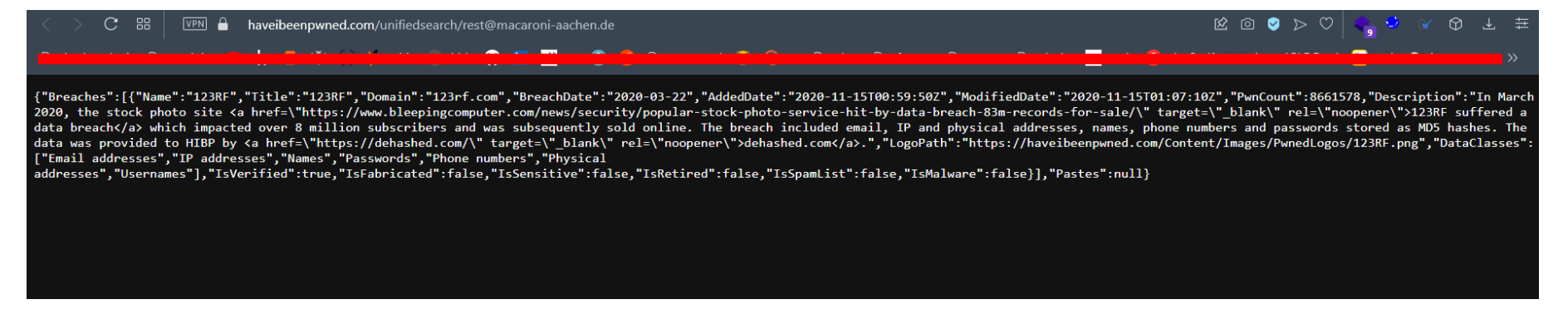

Veritabanın paylaşıldığı forumları vs. gezdim ve "cracked.to" forumunda 265MB'lık 123RF sızıntısı olduğunu gördüm.

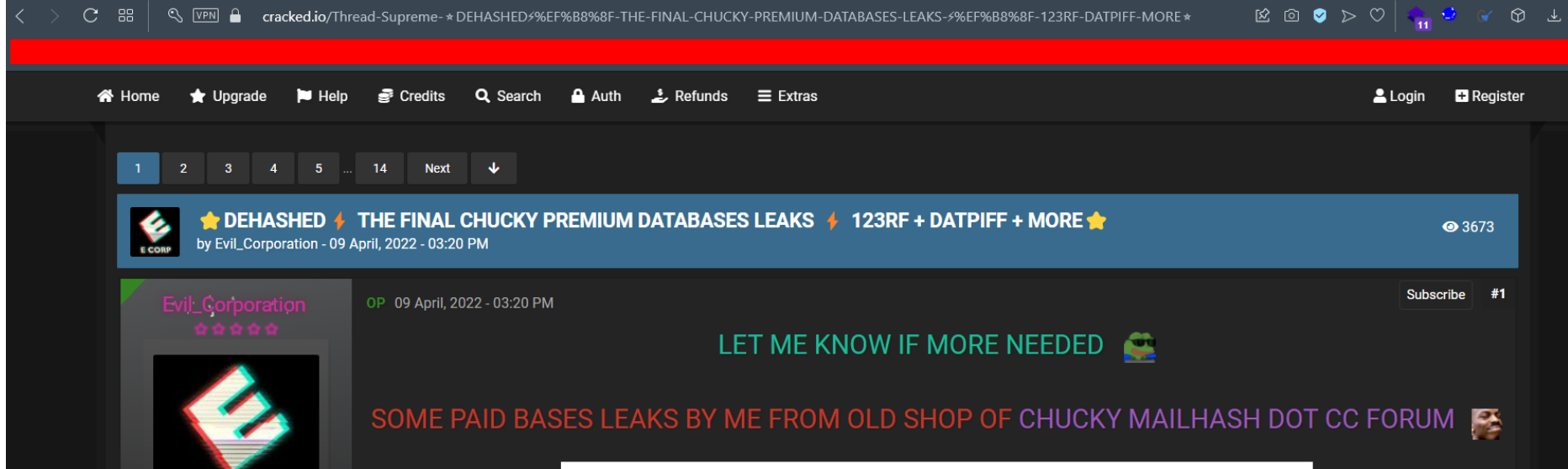

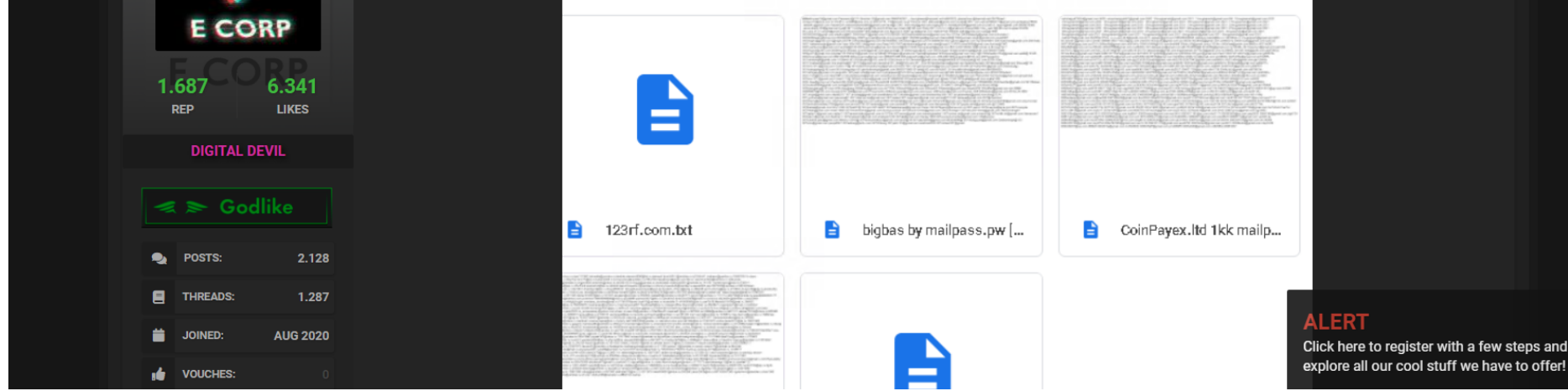

İlgili forumdaki indirme linkini kullanarak leak edilen parola listesini edindim.

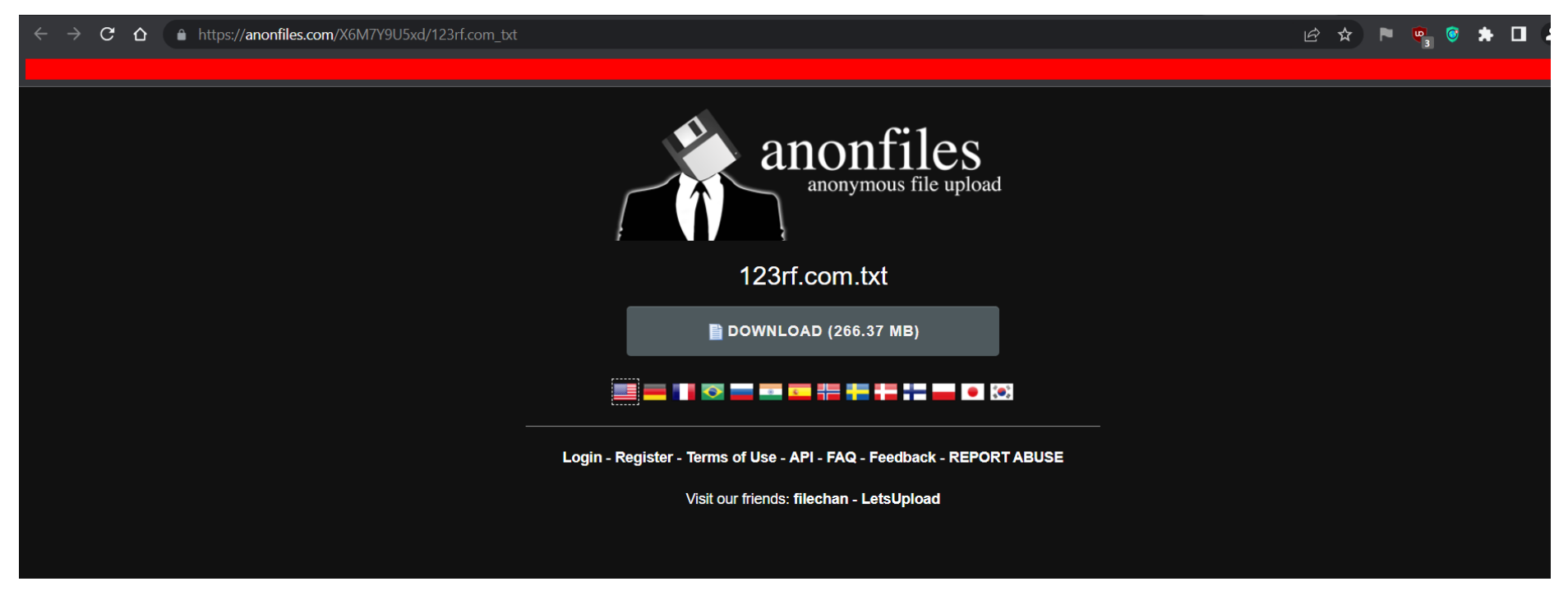

Notepad++ uygulaması ile hedef e-posta adresimizi aradım ve dehashed (açık haldeki) parolayı kopyalayıp sha1 algoritması ile hashledim.

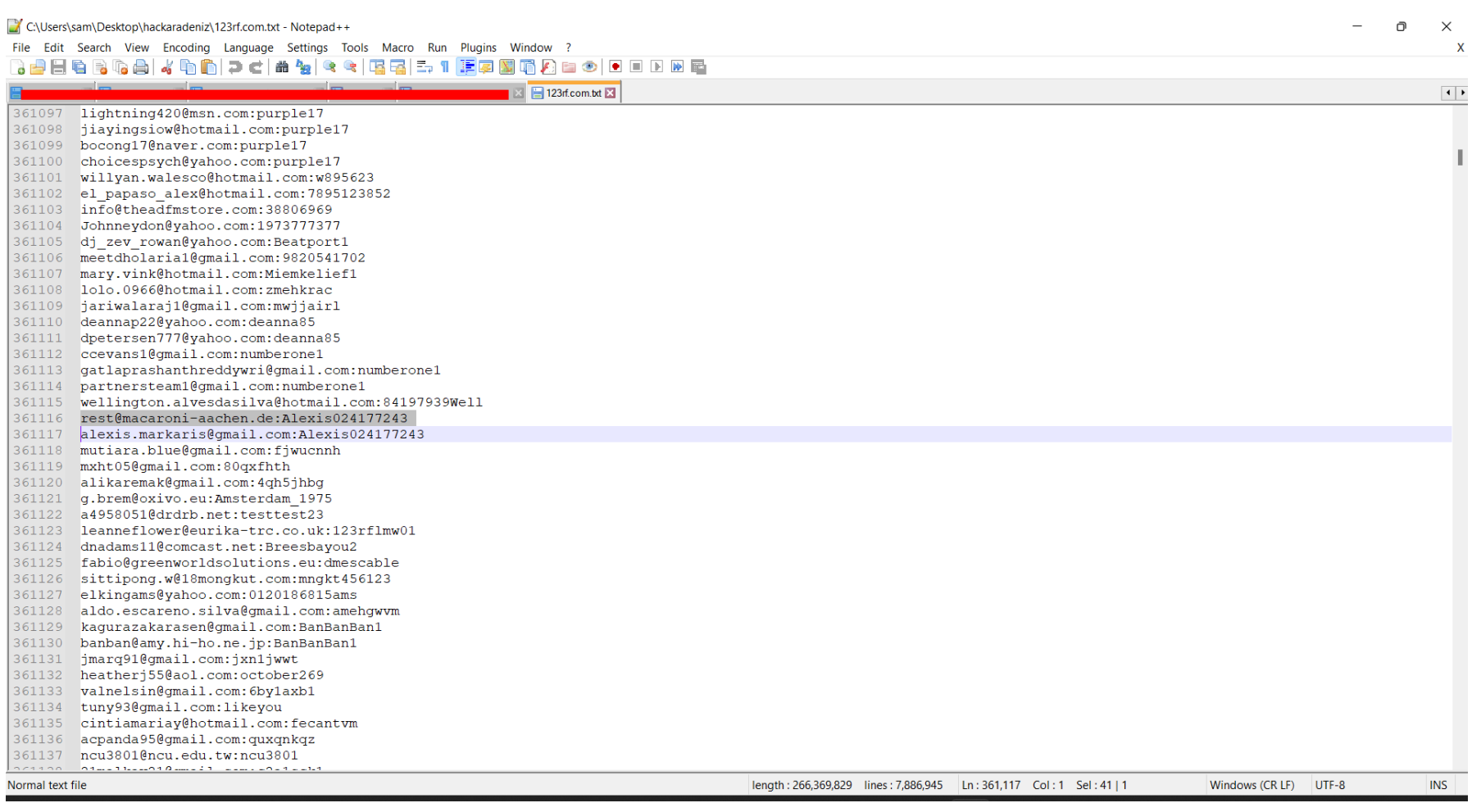

 $\blacksquare$ 

 $\text{C}$  88  $\sqrt{\text{VPM}}$  A Not secure www.sha1-online.com

SHA1 and other hash functions online generator

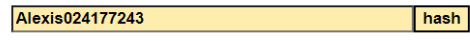

sha-1  $\rightarrow$ 

Result for sha1: d26fd6a8b28f2c2b3f2cdc3ac1c9d52bb41ca4ce

SHA-1 MD5 on Wikipedia

We love SPAIN and oldpics.org

**Flag{d26fd6a8b28f2c2b3f2cdc3ac1c9d52bb41ca4ce}**

# 19 - CyberCafe

Verilen hedef sitede Cyber Cafe Management System Admin giriş panelini buldum fakat giriş yapmamı sağlayacak hesap bilgisine sahip değilim. Bu yüzden Cyber Cafe sistemine ait olan geçmiş açıkları (CVE) kontrol ettim ve CVE-2022-29009 ( <https://www.exploit-db.com/exploits/50355>) kodlu USERNAME/PASSWORD kısmında SQL Injection yaparak Authentication Bypass yapmamıza olanak sağlayan bir açıkla karşılaştım.

"admin' OR '1'='1" login bypass payloadı kullanılarak giriş işlemi başarıyla gerçekleşti.

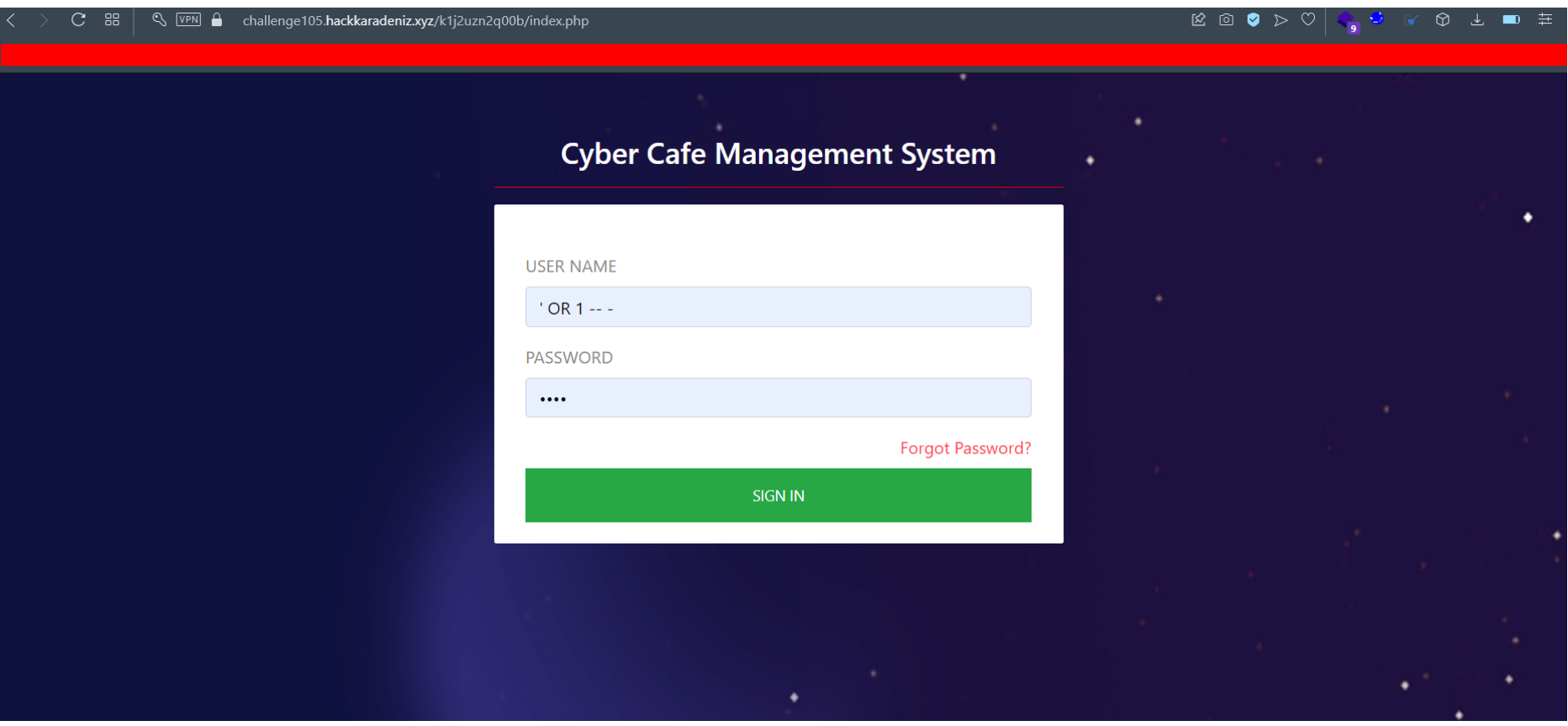

Cyber Cafe Management System Admin paneline erişim sağladıktan sonra sitede erişime izin verilen kısımların Search kısmı olduğunu keşfettim ve buradan kullanıcı verisi çekebileceğimizi düşündüm.

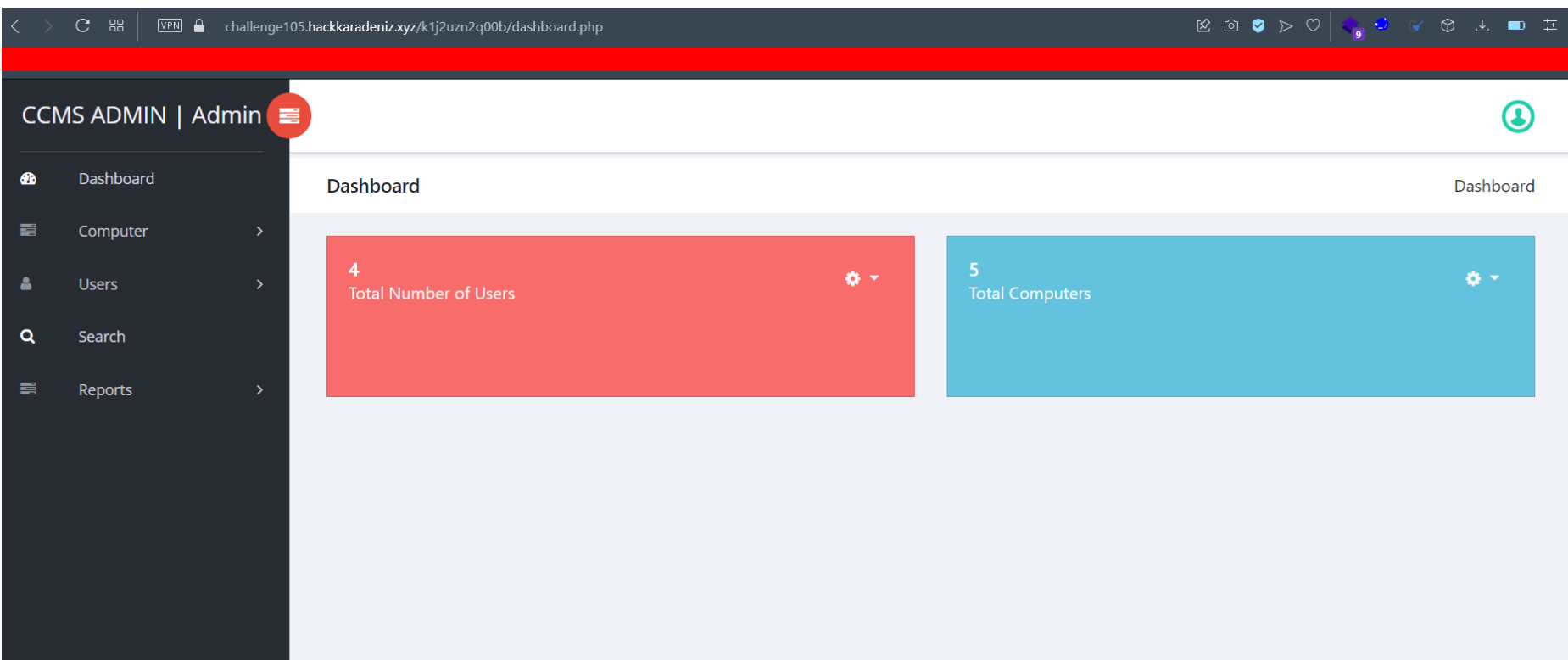

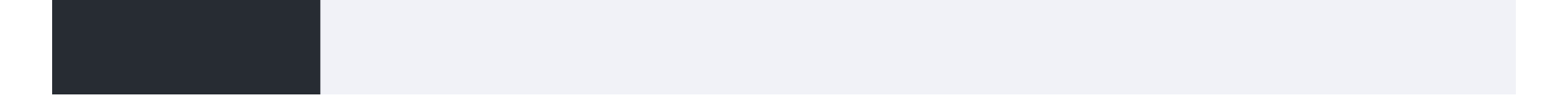

#### ' UNION ALL SELECT 14,concat(AdminRegdate),13,12,11,10,9,8,7,6,5,4,3,2 from tbladmin -- -

a sa sa nagaran na mga sangang nag

Payloadını arama kısmında kullanarak tüm kullanıcıların ID, Full Name bilgilerini çektim ve ve ekstradan Flag bilgisini içeren bir kullanıcı ile karşılaştım. Elde ettiğimiz flag'i sisteme girdik.

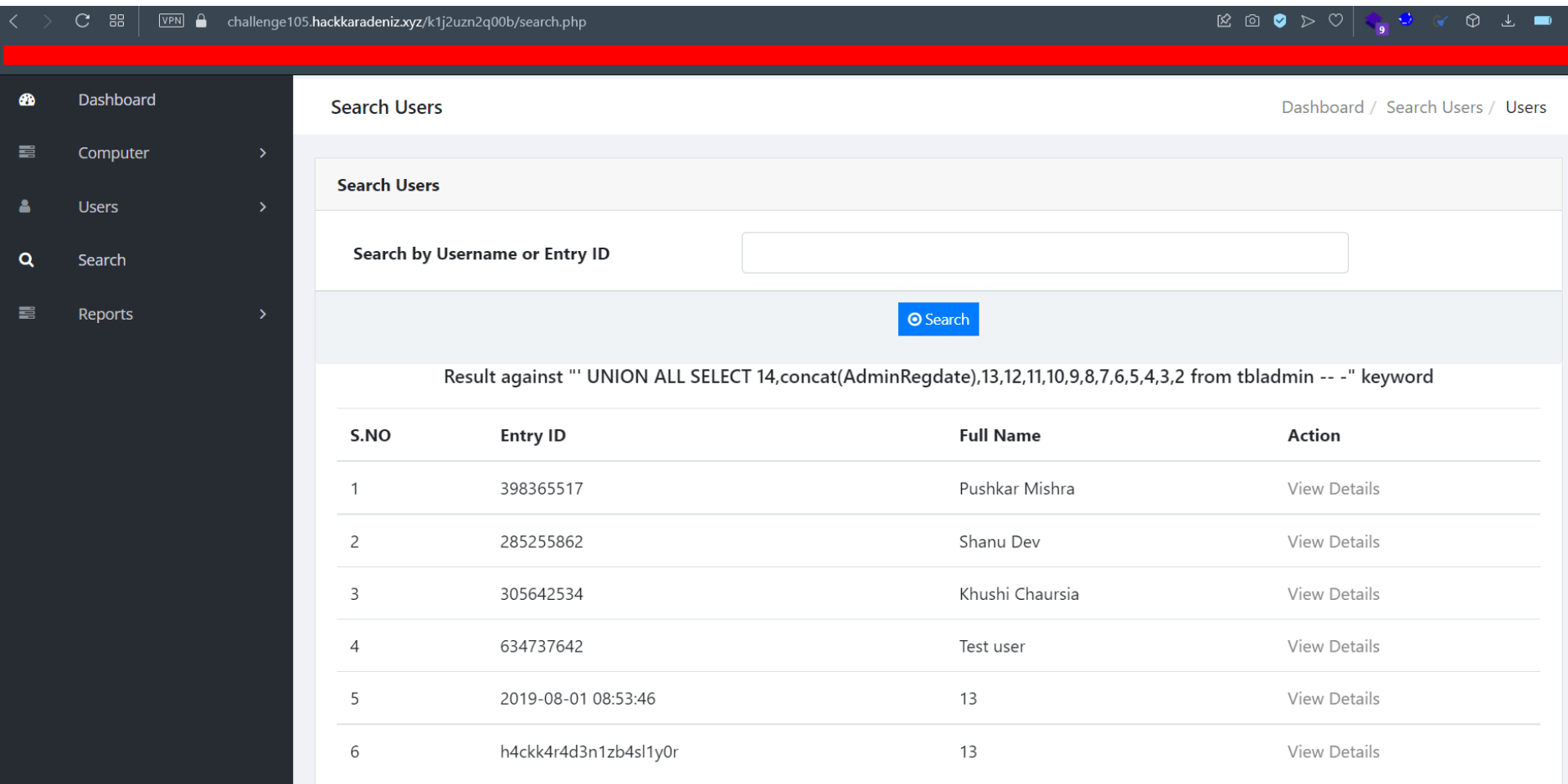

# **Flag{h4ckk4r4d3n1zb4sl1y0r}**